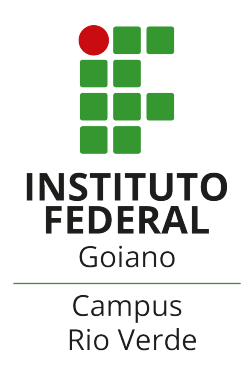

# MINISTÉRIO DA EDUCAÇÃO INSTITUTO FEDERAL DE EDUCAÇÃO, CIÊNCIA E TECNOLOGIA GOIANO – CAMPUS RIO VERDE

# FABRYNI PAULA DO PRADO

# UM SISTEMA DE CHAVE DE CLASSIFICAÇÃO INTERATIVA PARA AMEBAS DE VIDA LIVRE DO GÊNERO NAEGLERIA

RIO VERDE, GO 2024

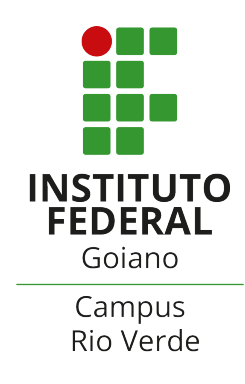

# FABRYNI PAULA DO PRADO

# UM SISTEMA DE CHAVE DE CLASSIFICAÇÃO INTERATIVA PARA AMEBAS DE VIDA LIVRE DO GÊNERO NAEGLERIA

Trabalho de Curso apresentado ao Instituto Federal Goiano – Campus Rio Verde, como requisito parcial para a obtenção do Grau de Bacharel em Ciência da Computação.

Orientador: Prof.Dr. Douglas Cedrim Oliveira

RIO VERDE, GO 2024

#### Sistema desenvolvido pelo ICMC/USP Dados Internacionais de Catalogação na Publicação (CIP) **Sistema Integrado de Bibliotecas - Instituto Federal Goiano**

PP896s Prado, Fabryni Paula do Um sistema de chave de classificação interativa para amebas de vida livre do gênero Naegleria / Fabryni Paula do Prado; orientador Douglas Cedrim Oliveira. -- Rio Verde, 2024. 43 p. TCC (Graduação em Ciência da Computação) -- Instituto Federal Goiano, Campus Rio Verde, 2024.

> 1. Chave de classificação. 2. Classificação Interativa. 3. Amebas de vida livre. 4. Taxonomia. 5. Características morfológicas. I. Cedrim Oliveira, Douglas, orient. II. Título.

Responsável: Johnathan Pereira Alves Diniz - Bibliotecário-Documentalista CRB-1 n°2376

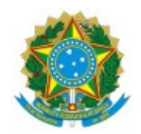

SERVIÇO PÚBLICO FEDERAL MINISTÉRIO DA EDUCAÇÃO SECRETARIA DE EDUCAÇÃO PROFISSIONAL E TECNOLÓGICA INSTITUTO FEDERAL DE EDUCAÇÃO, CIÊNCIA E TECNOLOGIA GOIANO

# **TERMO DE AUTORIZAÇÃO PARA DISPONIBILIZAR PRODUÇÃO TÉCNICA NO REPOSITÓRIO INSTITUCIONAL DO IF GOIANO**

#### Repositório Institucional do IF Goiano - RIIF Goiano Sistema Integrado de Bibliotecas

# - Profissional de Educação do IF Goiano -

Com base no disposto na Lei Federal nº 9.610/98, e manual sobre a Produção Técnica, publicado pela DAV/CAPES/MEC\*, AUTORIZO o Instituto Federal de Educação, Ciência e Tecnologia Goiano, a disponibilizar gratuitamente o documento no Repositório Institucional do IF Goiano (RIIF Goiano), sem ressarcimento de direitos autorais, conforme permissão assinada eletronicamente abaixo, em formato digital para fins de leitura, download e impressão, a título de divulgação da produção técnico-científica no IF Goiano.

#### **Identificação da Produção Técnica - DAV/CAPES**

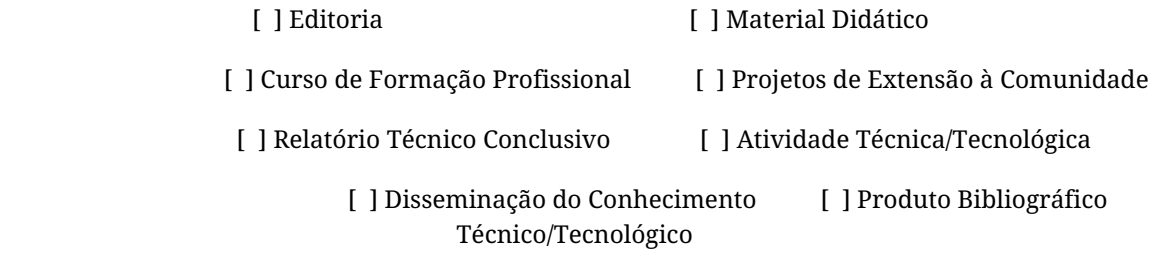

[X] Outras Produções Técnicas - Tipo: TCC (Graduação)

# Nome Completo do Autor/a: Fabryni Paula do Prado

#### Matrícula: 2017102201910404

# Título do Trabalho: UM SISTEMA DE CHAVE DE CLASSIFICAÇÃO INTERATIVA PARA AMEBAS DE VIDA LIVRE DO GÊNERO NAEGLERIA

# **Restrições de Acesso ao Documento**

Documento confidencial: [X] Não [] Sim

Justifique: \_\_\_\_\_\_\_\_\_\_\_\_\_\_\_\_\_\_\_\_\_\_\_\_\_

Informe a data que poderá ser disponibilizado no RIIF Goiano: 06/ 03 / 2024

O documento está sujeito a registro de patente? [ ] Sim [ X ] Não

O documento pode vir a ser publicado como livro  $e/$ ou artigo? [  $\vert$  Sim [X  $\vert$  Não

#### **DECLARAÇÃO DE DISTRIBUIÇÃO NÃO-EXCLUSIVA**

O/A referido/a docente e/ou autor/a declara que:

1 - o documento é seu trabalho original, detém os direitos autorais da produção técnica e não infringe os direitos de qualquer outra pessoa ou entidade;

2 - obteve autorização de quaisquer materiais inclusos no documento do qual não detém os direitos de autor/a, para conceder ao Instituto Federal de Educação, Ciência e Tecnologia Goiano os direitos requeridos e que este material cujos direitos autorais são de terceiros, estão claramente identificados e reconhecidos no texto ou conteúdo do documento entregue;

3 - cumpriu quaisquer obrigações exigidas por contrato ou acordo, caso o documento entregue seja baseado em trabalho financiado ou apoiado por outra instituição que não o Instituto Federal de Educação, Ciência e Tecnologia Goiano.

Rio Verde, 6 de março de 2024.

*(Assinado Eletronicamente)*

Fabryni Paula do Prado (Autora)

#### *(Assinado Eletronicamente)*

#### Douglas Cedrim Oliveira (Orientador)

# 1058004

# (Assinatura do Docente, Autor e/ou Detentor dos Direitos Autorais)

Documento assinado eletronicamente por:

- Fabryni Paula do Prado, 2017102201910404 Discente, em 06/03/2024 21:42:01.
- Douglas Cedrim Oliveira, PROFESSOR ENS BASICO TECN TECNOLOGICO, em 06/03/2024 21:37:44.

Este documento foi emitido pelo SUAP em 06/03/2024. Para comprovar sua autenticidade, faça a leitura do QRCode ao lado ou acesse https://suap.ifgoiano.edu.br/autenticar-documento/ e forneça os dados abaixo:

Código Verificador: 580701 Código de Autenticação: 4860a9c664

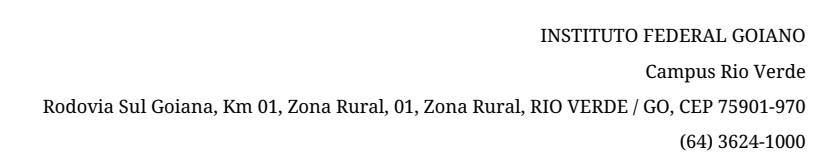

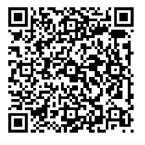

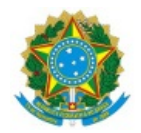

SERVIÇO PÚBLICO FEDERAL MINISTÉRIO DA EDUCAÇÃO SECRETARIA DE EDUCAÇÃO PROFISSIONAL E TECNOLÓGICA INSTITUTO FEDERAL DE EDUCAÇÃO, CIÊNCIA E TECNOLOGIA GOIANO

Ata nº 4/2024 - GGRAD-RV/DE-RV/CMPRV/IFGOIANO

# **ATA DE DEFESA DE TRABALHO DE CURSO**

Ao oitavo dia do mês de fevereiro de 2024, às 18 horas e 30 minutos, reuniu-se a banca examinadora composta pelos docentes: Dr. Douglas Cedrim Oliveira (orientador), Dr. Heverton Barros de Macêdo (membro), Dr. Pablo da Costa Gontijo (membro), para examinar o Trabalho de Curso intitulado "UM SISTEMA DE CHAVE DE CLASSIFICAÇÃO INTERATIVA PARA AMEBAS DE VIDA LIVRE DO GÊNERO NAEGLERIA" da estudante Fabryni Paula do Prado, Matrícula nº 2017102201910404 do Curso de Bacharelado em Ciência da Computação do IF Goiano - Campus Rio Verde. A palavra foi concedida à estudante para a apresentação oral do TC, houve arguição da candidata pelos membros da banca examinadora. Após tal etapa, a banca examinadora decidiu pela APROVAÇÃO da estudante. Ao final da sessão pública de defesa foi lavrada a presente ata que segue assinada pelos membros da Banca Examinadora.

> *(Assinado Eletronicamente)* Douglas Cedrim Oliveira Orientador(a) (Assinado Eletronicamente) Heverton Barros de Macêdo Membro

> (Assinado Eletronicamente)

Pablo da Costa Gontijo

 Membro

Documento assinado eletronicamente por:

- Douglas Cedrim Oliveira, PROFESSOR ENS BASICO TECN TECNOLOGICO, em 08/02/2024 21:15:42.
- Pablo da Costa Gontijo, PROFESSOR ENS BASICO TECN TECNOLOGICO, em 08/02/2024 22:15:45.
- Heverton Barros de Macedo, PROFESSOR ENS BASICO TECN TECNOLOGICO, em 09/02/2024 19:23:30.

Este documento foi emitido pelo SUAP em 08/02/2024. Para comprovar sua autenticidade, faça a leitura do QRCode ao lado ou acesse https://suap.ifgoiano.edu.br/autenticar-documento/ e forneça os dados abaixo:

Código Verificador: 570681 Código de Autenticação: 8e04566f18

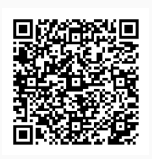

INSTITUTO FEDERAL GOIANO Campus Rio Verde Rodovia Sul Goiana, Km 01, Zona Rural, 01, Zona Rural, RIO VERDE / GO, CEP 75901-970 (64) 3624-1000

# FABRYNI PAULA DO PRADO

# UM SISTEMA DE CHAVE DE CLASSIFICAÇÃO INTERATIVA PARA AMEBAS DE VIDA LIVRE DO GÊNERO NAEGLERIA

Trabalho de curso DEFENDIDO E APROVADO em 8 de fevereiro de 2024, pela Banca Examinadora constituída pelos membros:

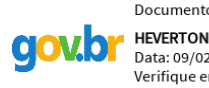

Documento assinado digitalmente **HEVERTON BARROS DE MACEDO** Data: 09/02/2024 19:42:04-0300 Verifique em https://validar.iti.gov.br

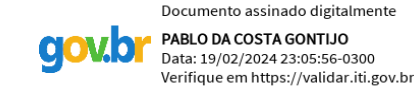

Dr. Heverton Barros de Macêdo Instituto Federal Goiano

Dr. Pablo da Costa Gontijo Instituto Federal Goiano

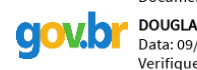

Documento assinado digitalmente **DOUGLAS CEDRIM OLIVEIRA** Data: 09/02/2024 19:33:59-0300 Verifique em https://validar.iti.gov.br

Dr. Douglas Cedrim Oliveira Orientador

Rio Verde, GO

2024

# AGRADECIMENTOS

Primeiramente à Deus por tudo o que ele tem feito e faz por mim e por ter chegado até aqui.

 $\hat{A}$  minha família por sempre ter me dado suporte principalmente emocional e me apoiado a seguir em frente incentivado a nunca desistir.

Ao meu orientador Prof. Dr. Douglas Cedrim Oliveira por sempre ter dado suporte orientando nas pesquisas e desenvolvimento do trabalho.

 $\hat{A}$  todos os professores que fizeram parte da minha formação.

A minha psicóloga Valéria Motta que me ajudou e vem me ajudando a cuidar da minha saúde mental e fez com que eu seguisse em frente com o TCC.

A banca examinadora por ter dedicado seu tempo e contribuído com os ajustes finais.

# RESUMO

PRADO, Fabryni Paula do. Um sistema de chave de classificação interativa para amebas de vida livre do gênero Naegleria. Fevereiro, 2024. [43](#page-58-0) p. Monografia (Curso de Bacharelado de Ciência da Computação). Bacharelado em Ciência da ComputaçãoInstituto Federal de Educação, Ciência e Tecnologia Goiano – Campus Rio Verde, Rio Verde, GO, Fevereiro, 2024.

As amebas de vida livre são protozoários amplamente distribuídos na natureza e atualmente algumas são potencialmente patogênicas, mais especificamente algumas espécies pertencentes aos gêneros Naegleria, Acanthamoeba e Balamuthia.

Este trabalho apresenta o desenvolvimento de um software para identificar espécies de amebas de vida livre com base na sua análise morfológica, ou seja suas características, através do uso de chaves de classificação. As chaves de classificação são muito utilizadas quando se deseja atribuir nomes científicos ou identificar uma espécie de animais, organismos ou plantas. Também chamadas chaves dicotômicas, são ferramentas que permitem identificar os nomes dos grupos taxonômicos que é a ciência que busca descrever, identificar e classificar os seres vivos, pertencentes a um grupo de organismos.

Palavras-chave: Chave de classificação. Classificação interativa. Amebas de vida livre. Taxonomia. Características Morfológicas.

# ABSTRACT

PRADO, Fabryni Paula do. An interactive classification key system for free-living amoebae of the genus Naegleria. Fevereiro, 2024. [43](#page-58-0) f. Monografia (Curso de Bacharelado de Ciência da Computação). Bacharelado em Ciência da ComputaçãoInstituto Federal de Educação, Ciência e Tecnologia Goiano – Campus Rio Verde. Rio Verde, GO, Fevereiro, 2024.

Free-living amoebas are protozoa widely distributed in nature and currently some are potentially pathogenic, more specifically some species belonging to the genera Naegleria, Acanthamoeba and Balamuthia.

This work presents the development of software to identify free-living amoeba species based on their morphological analysis, that is, their characteristics, through the use of classification keys. Classification keys are widely used when you want to assign scientific names or identify a species of animals, organisms or plants. Also called dichotomous keys, they are tools that allow you to identify the names of taxonomic groups, which is the science that seeks to describe, identify and classify living beings, belonging to a group of organisms.

Keywords: Classification key. Interactive key. Free-living amoebas. Taxonomy. Morphological Characteristics.

# LISTA DE FIGURAS

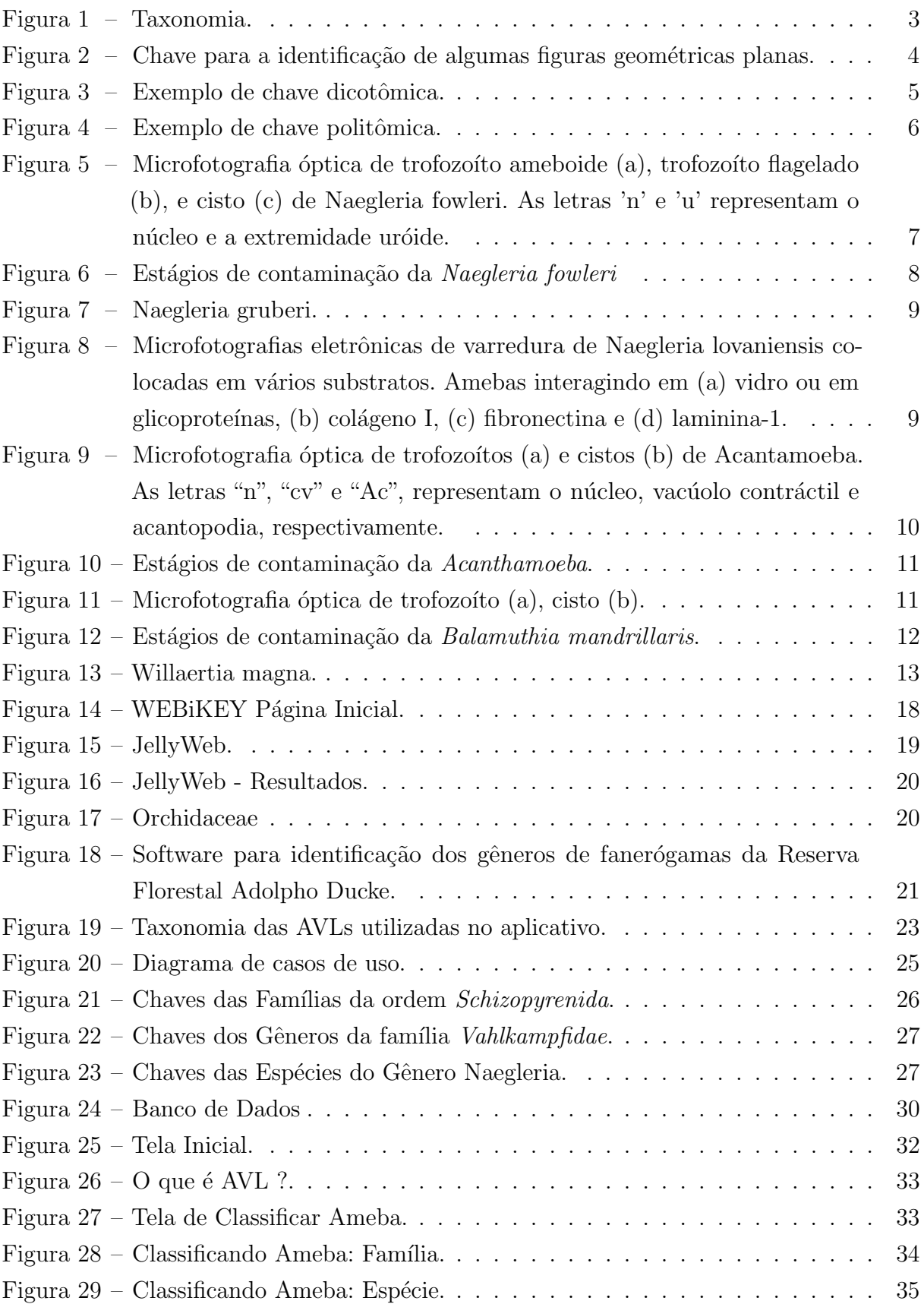

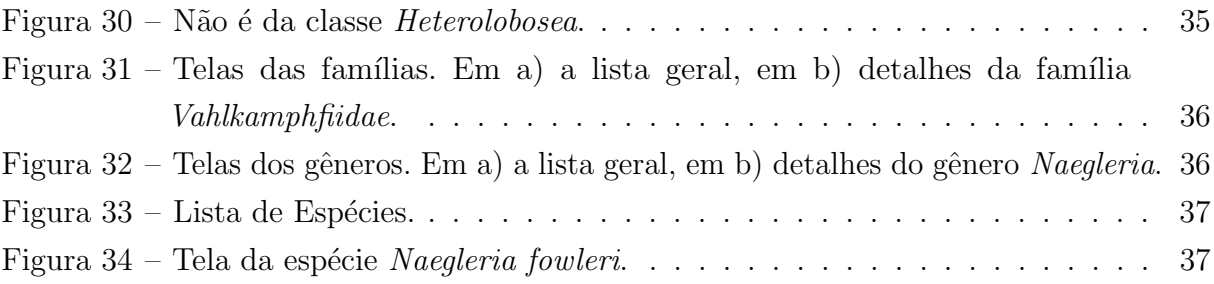

# LISTA DE ABREVIATURAS E SIGLAS

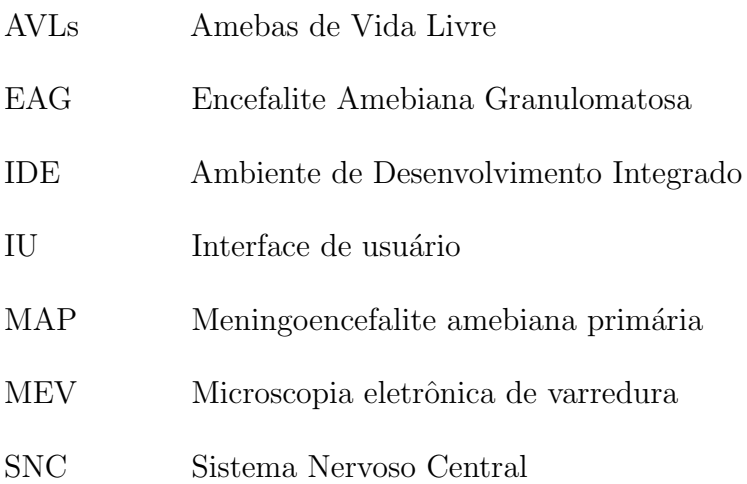

# **SUMÁRIO**

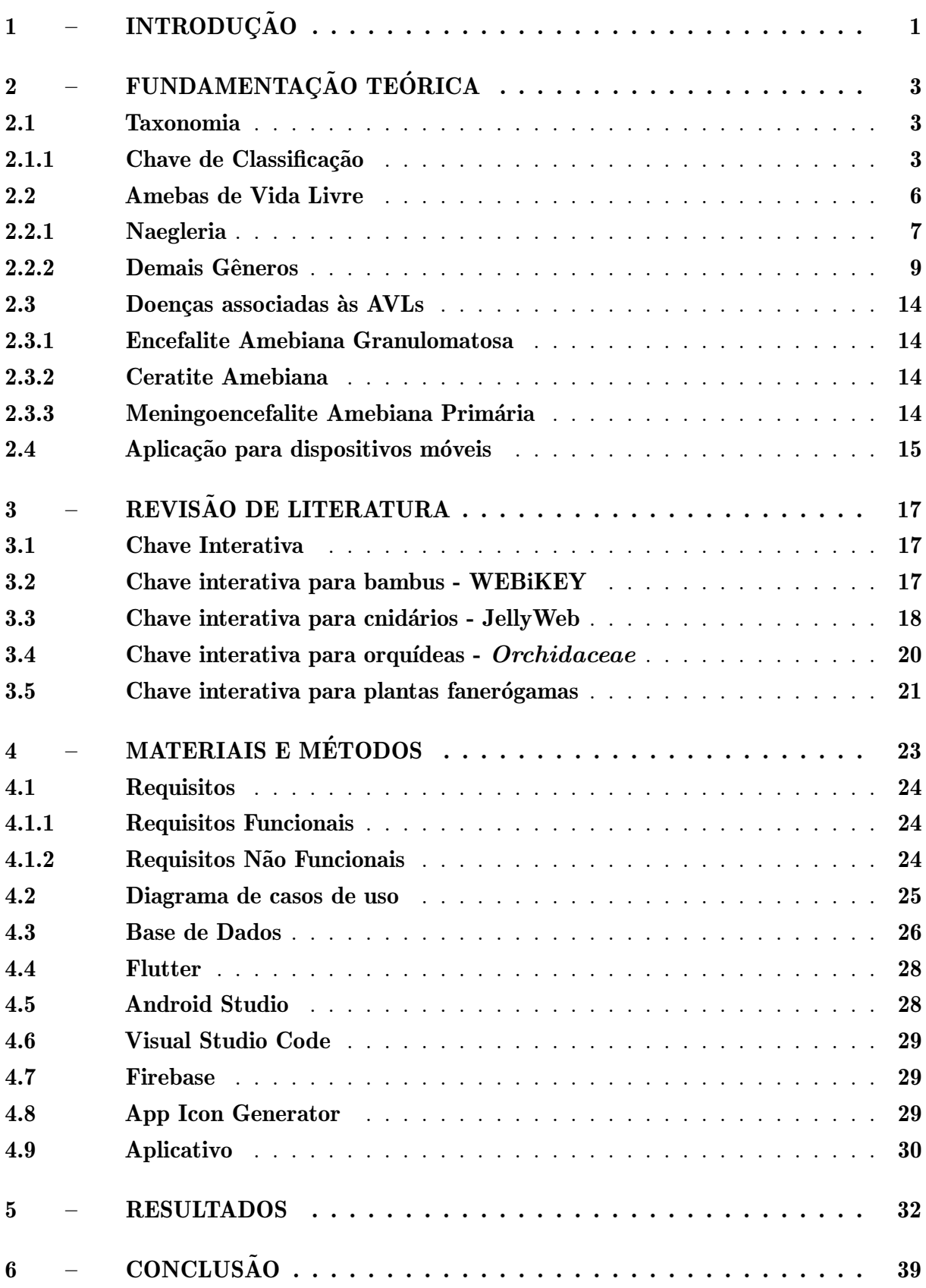

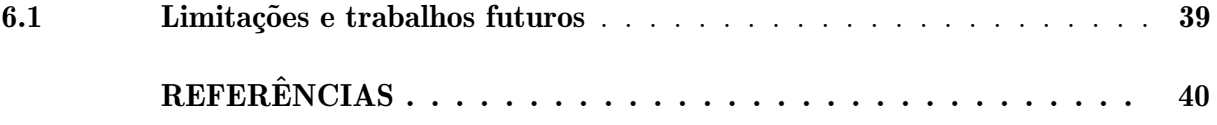

# <span id="page-16-1"></span><span id="page-16-0"></span>1 INTRODUÇÃO

As amebas de vida livre (AVLs) são dos grupos dos protozoários que não necessitam de um hospedeiro, vivendo assim de forma independente podendo ser encontrados em quase todos os ambientes do ar, da água e do solo. Está presente em todos os continentes, pois é resistente a altas temperaturas e também a vários produtos de desinfecção, como ao cloro. Por um longo tempo a área de pesquisa sobre as AVLs se manteve limitada a ciência que estuda os animais, à zoologia. Até que três pesquisadores [Fowler e Carter](#page-56-0) [\(1965\)](#page-56-0), [Butt](#page-55-1) [\(1966\)](#page-55-1), introduziram os primeiros casos de meningoencefalite fatal em humanos. Esses casos foram associados `as AVLs. Acredita-se na atualidade que existem algumas espécies de AVLs que são capazes de portar-se como parasitas facultativos, ou seja, não dependem especificamente de um hospedeiro para sobreviver, podendo ter uma vida livre ou parasit´aria. Essas amebas s˜ao capazes de penetrar no sistema nervoso central e outros ´org˜aos, provocando morte ou incapacidade permanente [\(SILVA; ROSA,](#page-58-1) [2002\)](#page-58-1).

As AVLs que mais são encontradas na água e no solo, são especialmente as que pertencem ao gênero Acanthamoeba e ao gênero Naegleria. As AVLs causam um número consideravelmente pequeno de infecções. Algumas espécies dos gêneros Acanthamoeba e Naegleria podem ser patogênicas, ou seja, são aptos na produção de doenças infecciosas sempre que encontram-se em condições favoráveis.Isso significa que provocam doenças, só por encontrar-se no lugar certo na hora certa, utilizando da imunidade fragilizada dos seus hospedeiros, sendo assim são AVLs patogênicos oportunistas que geralmente não provocam doenças se o organismo da pessoa não estiver enfraquecido [\(JANITSCHKE et al.,](#page-56-1) [1966\)](#page-56-1).

A meningoencefalite amebiana primária, provocada pela a espécie Naegleria fowleri,  $\acute{e}$  uma infecção geralmente fatal que ataca o sistema nervoso central (SNC), sucedendo em pessoas que praticaram atividades como natação ou mergulho em água doce quente [\(CARTER,](#page-55-2) [1972\)](#page-55-2). A ameba penetra nas passagens nasais e se estabiliza na mucosa nasal. Em seguida a ameba se desloca para o cérebro, sua evolução é rápida causando alterações no olfato, paladar, dores de cabeça entre outros sintomas, destruindo os tecidos do cérebro levando à morte [\(MARTINEZ,](#page-57-0) [1985\)](#page-57-0).

Uma dificuldade na identificação das AVLs e seu diagnóstico é que há pacientes que são vítimas desses patógenos e no entanto atribui-se os sintomas a outras doenças com casos cl´ınicos equivalentes. Nesse sentido, quanto melhor e mais eficiente for esse processo de detecção, mais chances de conseguir obter um diagnóstico preciso e com isso contribuir para um tratamento adequado.

Todas as espécies identificadas de seres vivos possuem chave de classificação. As chaves de Classificação são bastante aplicadas quando se deseja atribuir nomes científicos ou identificar uma esp´ecie de plantas, animais ou organismos em geral. Tamb´em chamadas chaves dicotômicas, com elas podemos identificar os nomes dos grupos taxonômicos

<span id="page-17-0"></span>pertencentes a um grupo de organismos. Em cada etapa, a chave de classificação oferece duas alternativas baseadas nas características do organismo e a próxima etapa depende da escolha de uma delas [\(NUNES,](#page-57-1) [2019\)](#page-57-1).

Este trabalho propõe fazer uma aplicação para dispositivos móveis usando sistema operacional Android, que possibilite a identificação de espécies de AVLs através de uma chave de classificação interativa, com interface intuitiva e de fácil acesso. Um dos principais objetivos para a criação do aplicativo foi ser interativo, fazendo com que a pessoa se familiarizasse já no primeiro uso de forma eficaz e dinâmica trazendo facilidade na sua navegação.

Mais especificamente, nesse trabalho são abordadas espécies de AVLs da classe Heterolobosea, ordem Schizopyrenida, da família Vahlkampfidae, do gênero Naegleria.

O restante deste trabalho está estruturado como segue: No Capítulo 2 é falado sobre taxonomia, chaves de classificação, o que são as AVLs e a importância de sua classificação. No Capítulo 3 é feita uma revisão de literatura mostrando os trabalhos mais relacionados com este. Já no **Capítulo 4** são discutidos os requisitos da aplicação de chave interativa, bem como detalhes das tecnologias utilizadas para no desenvolvimento. No Capítulo 5 são ilustradas as telas da aplicação desenvolvida. E, por fim, no Capítulo 6 são apresentadas algumas conclusões e direções de trabalhos futuros que podem ser explorados nesse tema.

# <span id="page-18-4"></span><span id="page-18-1"></span>2 FUNDAMENTAÇÃO TEÓRICA

# <span id="page-18-2"></span>2.1 Taxonomia

Taxonomia é a ciência que busca descrever, identificar e classificar os seres vivos os agrupando conforme suas características em comum. A história evolutiva, as relações de parentesco entre os seres vivos são observados durante a classificação taxonômica [\(GABALDO,](#page-56-2) [2009\)](#page-56-2).

Conforme a classificação presente, as espécies são agrupadas em gêneros. Os gêneros são agrupados, se houver algumas características em comum, criando assim uma família. As famílias, por sua vez, são agrupadas em uma ordem. As Ordens são reunidas em uma classe. As Classes de seres vivos são reunidas em filos. E os filos são, por fim, componentes de um dos cinco reinos: Monera, Protista, Fungi, Plantae e Animalia [\(SANTOS,](#page-57-2) [2013\)](#page-57-2). Essa hierarquia de classificação é ilustrada na Figura [1.](#page-18-0)

<span id="page-18-0"></span>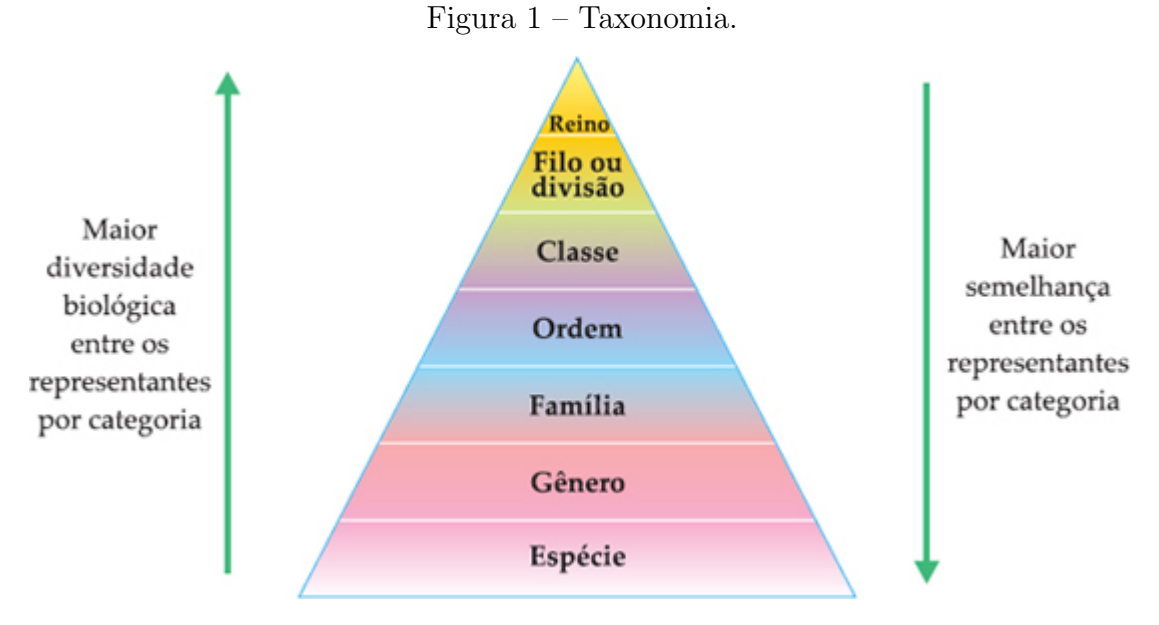

Fonte: [Descomplica](#page-55-3) [\(2022\)](#page-55-3).

#### <span id="page-18-3"></span>2.1.1 Chave de Classificação

As chaves de classificação são bastante aplicadas em atribuição de nomes científicos ou para identificar um organismo, plantas e espécies de animais. São ferramentas com escritas de suas características que proporciona a identificação de uma espécie. Normalmente, as chaves de classificação são criadas de acordo com o método da divisão lógica, onde são mostradas ao leitor duas alternativas com características morfológicas de uma amostra. Onde essas duas alternativas s˜ao conhecidas como um passo ou dilema. Para fazer a identificação, basta o leitor comparar as características descritas no par de alternativas

<span id="page-19-1"></span>com as características presentes no organismo que deseja identificar, assim deve-se escolher a alternativa que mais se assemelha às características do organismo em análise. A escolha de uma das alternativas determinará a próxima alternativa, esse processo de seguir para as próximas alternativas ocorre até que consiga fazer a identificação [\(SILVEIRA,](#page-58-2) [2017\)](#page-58-2).

A Figura  $2 \text{ é um exemplo simples de chave para a identificação de algumas figuras$  $2 \text{ é um exemplo simples de chave para a identificação de algumas figuras$ geométricas planas.

<span id="page-19-0"></span>Figura  $2$  – Chave para a identificação de algumas figuras geométricas planas.

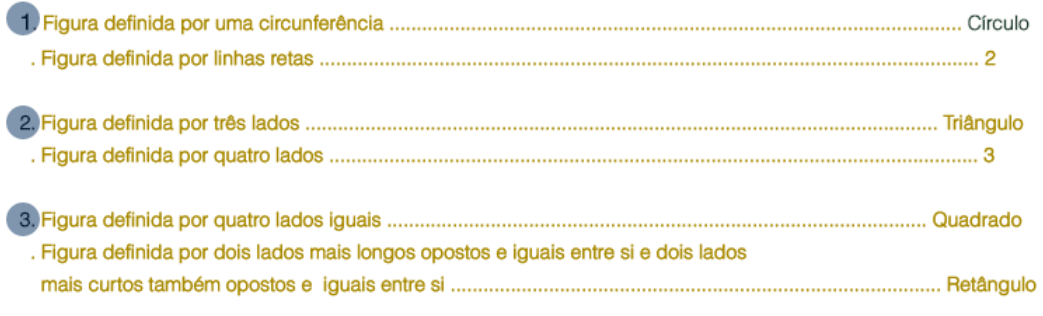

Fonte: Extraída de [Silveira](#page-58-2) [\(2017\)](#page-58-2).

A chave da Figura [2](#page-19-0) possui três pares de alternativas. Para iniciar o processo de identificação utilizando a chave de classificação, primeiro compara-se a figura que deseja identificar com o primeiro par de alternativas do passo 1. Se a figura se parece com uma circunferência, a alternativa que deve ser escolhida é a primeira do passo 1. Com isso teremos a identificação da imagem sendo um círculo. Caso a figura contenha linhas retas, então deverá escolher a segunda alternativa do passo 1, que o levará para as alternativas do passo 2.

O passo 2 também contém um par de alternativas, primeira se a figura têm três lados, ela é um triângulo. Caso contrário, se a figura têm quatro lados, passa-se para o passo 3. No passo 3 compara-se a figura com as duas alternativas, primeira se possuir quatro lados iguais será um quadrado, caso contrário se possuir dois lados mais longos opostos e iguais entre si e dois mais curtos opostos e iguais entre si ser´a um retˆangulo. Ao seguir esses passos por fim a identificação será concluída [\(SILVEIRA,](#page-58-2) [2017\)](#page-58-2).

Existem dois tipos de chaves: Dicotômica e Politômica. A chave Dicotômica é a mais usada na biologia. Ela permite identificar uma espécie, baseada nas suas características, respondendo perguntas que têm apenas dois resultados possíveis, como ilustrado na Figura [3.](#page-20-0) A palavra Dicotˆomica significa dividida em duas partes, com isso ela sempre exibe duas escolhas fundamentadas nas caracter´ısticas do organismo em cada etapa. Se for selecionada corretamente a escolha certa em cada etapa, o usuário identificará o nome do organismo.

Quando se cria uma chave dicotômica são levados em conta dois fatores, tanto qualitativos quanto quantitativos. Os qualitativos são atributos físicos, ou seja, a aparência do organismo, sua cor, etc. Já os quantitativos indicam valores numéricos, tais como: o peso, a altura, o n´umero de pernas, etc. Esse processo pode ser feito tanto em

<span id="page-20-1"></span>formato de gr´afico como em fluxograma ramificado, ou seja, emparelhadas organizadas sequencialmente [\(ATHURALIYA,](#page-55-4) [2022\)](#page-55-4).

Figura  $3$  – Exemplo de chave dicotômica.

<span id="page-20-0"></span>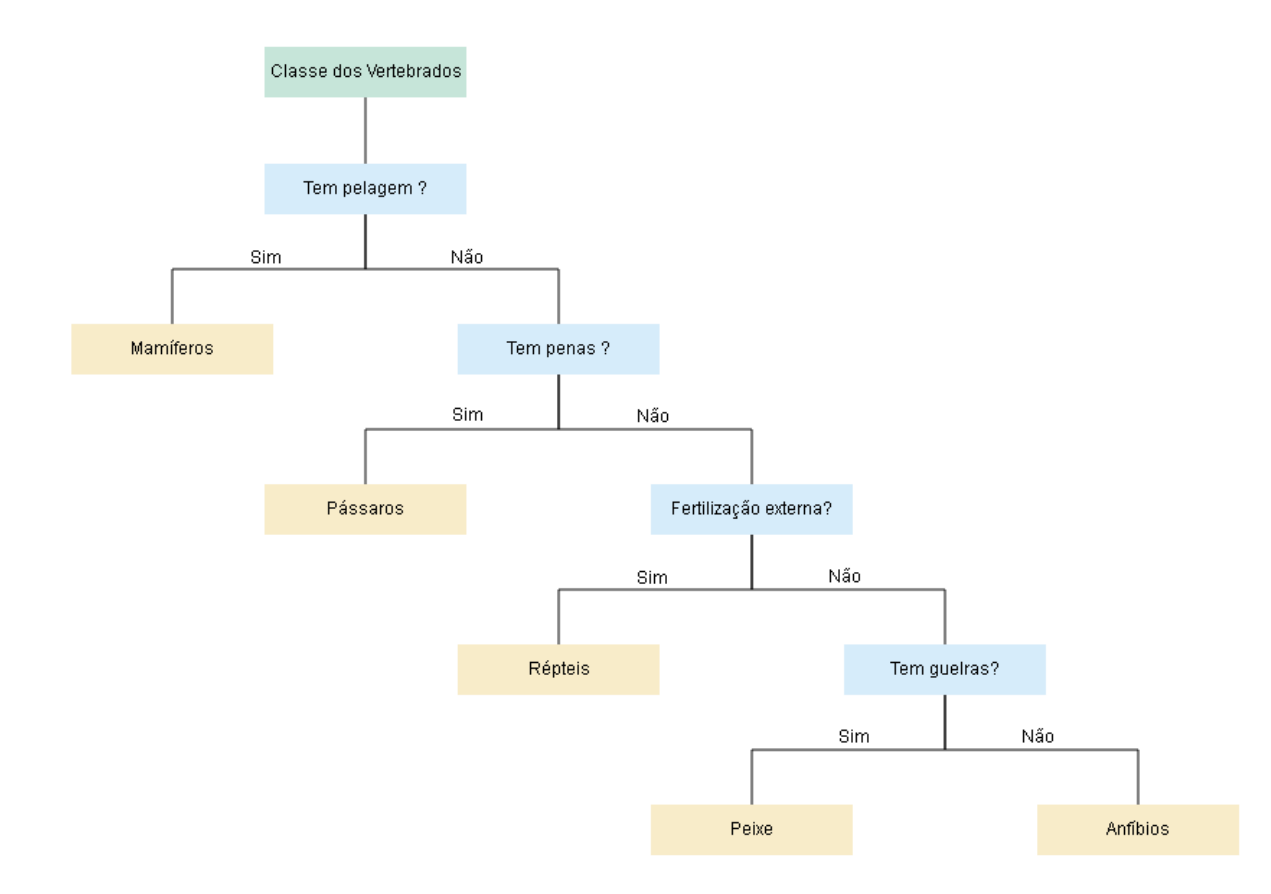

Fonte: Figura adaptada de [Paradigma](#page-57-3) [\(2024\)](#page-57-3).

A chave Politômica tem a mesma finalidade que uma chave dicotômica, ela visa identificar e classificar seres vivos através de suas características morfológicas, mas apresenta uma diferença importante: é uma chave taxonômica onde cada pergunta pode ter três ou mais respostas diferentes [\(MERRIAM-WEBSTER,](#page-57-4) [2023\)](#page-57-4). Apesar disso, o processo de classificação é análogo à dicotômica. Um exemplo dessa chave é ilustrado na Figura [4.](#page-21-0)

<span id="page-21-2"></span><span id="page-21-0"></span>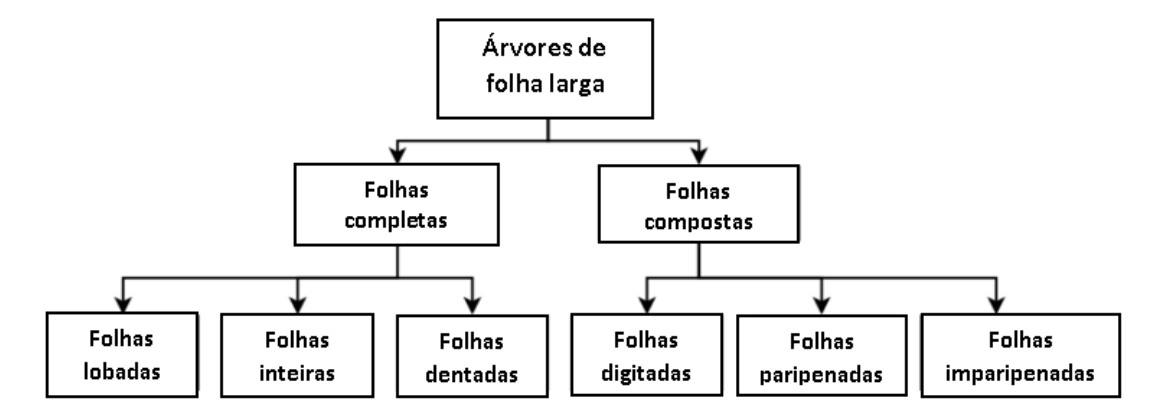

Figura  $4$  – Exemplo de chave politômica.

Fonte: Figura adaptada de [Fiel e Sablatnig](#page-56-3) [\(2010\)](#page-56-3).

#### <span id="page-21-1"></span>2.2 Amebas de Vida Livre

As AVLs são protozoários de vida livre muito comuns na natureza, de forma que os humanos estão constantemente em contato com elas. A maior parte das AVLs é encontrada em ambientes aquáticos como piscinas, lagos, rios, mas também podem ser encontradas no solo, no ar, na poeira, ou até mesmo em soluções de lentes de contato. As amebas se caracterizam por serem organismos anfizoícos, o que quer dizer que elas possuem capacidade de fazerem seu ciclo de vida completo sem necessitar de um hospedeiro, ou seja, vivem de forma independente. Os gêneros que são bastante encontrados no solo e na água são Acanthamoeba e Naegleria, já a ameba do gênero Balamuthia, só foi encontrada no solo e na poeira [\(CALIXTO et al.,](#page-55-5) [2014\)](#page-55-5).

A evolução das AVLs apresenta duas formas, sendo o trofozoito onde se alimenta, movimenta e se reproduz, e o cisto que é o responsável por sua resistência no ambiente. Essas duas formas de evolução são adquiridas quando entram em contato com lesões na pele, com os olhos ou através das vias nasais, porém o que gera danos ao hospedeiro é quando está na forma trofozoíto [\(NUNES,](#page-57-5) [2020\)](#page-57-5).

No momento atual as amebas patogênicas, ou seja, que podem causar doenças nos seres humanos, são as que pertencem aos gêneros: *Balamuthia, Sappinia, Acanthamoeba* e Naegleria. No gênero Balamuthia, mais especificamente a espécie Balamuthia mandrillaris, pode causar encefalite por meio de feridas ou se for inalada. Já o gênero Sappinia foi identificado em um paciente que n˜ao era imunocomprometido com sinais de encefalite amebiana. Muitas espécies de Acanthamoeba podem causar infecções na córnea, no pulmão, encefalite e infecções em outros órgãos. No gênero Naegleria apenas a espécie Naegleria fowleri é capaz de causar a meningoencefalite amebiana primária, uma infecção de difícil identificação e que é fatal [\(POSSAMAI,](#page-57-6) [2012\)](#page-57-6).

Os sintomas que as AVLs causam são difíceis de serem identificadas, o que pode levar a serem confundidos com outras infecções causadas por outros protozoários, vírus

<span id="page-22-2"></span>ou bactérias, dificultando assim o seu diagnóstico. As técnicas utilizadas para identificar amebas são poucos executadas, impossibilitando assim a sua identificação. As AVLs são resistentes a vários remédios, pois seus cistos apresentam duas ou três paredes celulares onde sua função é proteger a célula e a reforçar. Não existe uma regra a ser seguida para o seu tratamento, e os remédios utilizados em outras doenças patogênicas não são eficazes contra as AVLs [\(NUNES,](#page-57-5) [2020\)](#page-57-5).

# <span id="page-22-1"></span>2.2.1 Naegleria

O gênero Naegleria é conhecido como amebo-flagelado, ou seja, traz uma fase no ciclo biol´ogico que se diferencia em forma flagelada, nessa forma ela n˜ao se divide e não se alimenta. O gênero Naegleria possui mais de 40 espécies, dessas espécies somente a Naegleria fowleri causa infecções em humanos. A Naegleria possui um ciclo de vida com três estágios: cisto, trofozoíto ameboide e trofozoíto flagelado, como ilustrado na Figura [5.](#page-22-0) Quando está em forma de cisto, ela apresenta na sua parede dois poros que são preenchidos com muco até a indução do estágio trofozoíto. Se ocorrer mudanças no ambiente, o cisto é ativado se rompendo dando origem ao trofozoíto ameboide, que é o estágio mais infectante e é a única forma replicativa. Não é em todas as cepas da Naegleria que o trofozoíto ameboide se diferencia do trofozoíto flagelado. O trofozoíto ameboide possui a mesma localização no núcleo e as mesmas dimensões que o trofozoito flagelado. O trofozoíto flagelado possui dois flagelos e se movem de forma rápida. A forma flagelar  $\acute{\text{e}}$  o estágio transitório ou seja a ameba volta à forma ameboide. Quando o trofozoíto se depara com lugares em condições contraditórias, a ameba mais uma vez se distingue em sua forma de resistência, o cisto [\(CALIXTO et al.,](#page-55-5) [2014\)](#page-55-5).

<span id="page-22-0"></span>Figura 5 – Microfotografia óptica de trofozoíto ameboide (a), trofozoíto flagelado (b), e cisto (c) de Naegleria fowleri. As letras 'n' e 'u' representam o núcleo e a extremidade uróide.

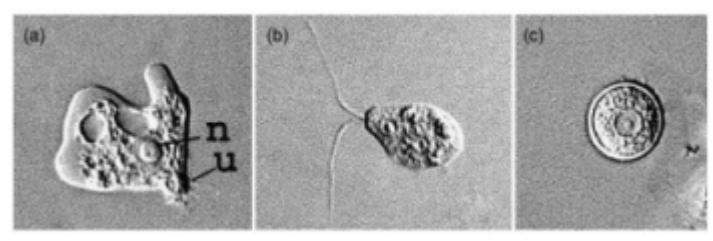

Fonte: [Calixto et al.](#page-55-5) [\(2014\)](#page-55-5).

#### Naegleria fowleri

Apesar da Naegleria fowleri ser bastante distribuída no solo e na água, ela não  $\acute{e}$  tão comum quanto a Acanthamoeba. A Naegleria fowleri também é conhecida como comedora de cérebros podendo ser encontrada em água quente fresca, piscinas aquecidas sem cloro, lagos, córregos, aquários, esgotos e está presente em todo o mundo. Ela só

<span id="page-23-1"></span>infecta as pessoas no momento que a água contaminada entra em contato com o nariz, assim as pessoas não são contaminadas pelo contato dessa água com a pele e nem se ela for ingerida como ilustrado na Figura [6.](#page-23-0) A Naegleria fowleri é muito sensível a alta osmolaridade, ou seja, n˜ao sobrevive em ambientes com ´agua salgada como as do mar [\(SCHUSTER; VISVESVARA,](#page-58-3) [2004\)](#page-58-3).

<span id="page-23-0"></span>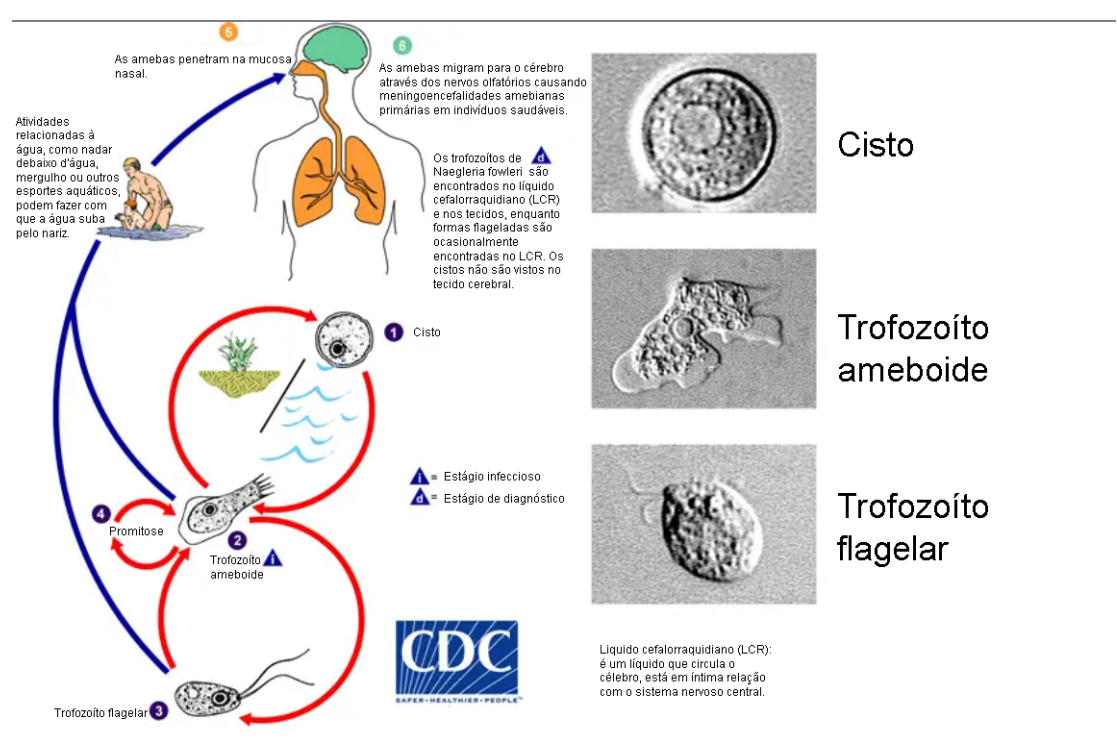

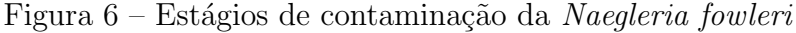

Fonte: Figura adapta da [CDC](#page-55-6) [\(2022\)](#page-55-6).

### Naegleria gruberi

A *Naegleria gruberi* Figura [7](#page-24-0) é bastante encontrada em água doce e no solo. É um organismo não patogênico, ou seja, não causa nenhuma infecção, embora esteja relacionada com a Naegleria fowleri que é causadora da Meningoencefalite Amebiana Primária. A Naegleria gruberi também possui um ciclo de vida de três estágios sendo eles: ameboide, flagelado e cisto [\(PHYCOCOSM,](#page-57-7) [2010\)](#page-57-7).

<span id="page-24-3"></span><span id="page-24-0"></span>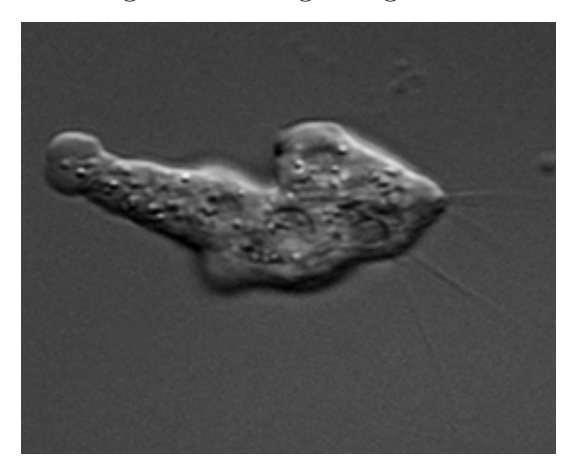

#### Figura 7 – Naegleria gruberi.

Fonte: [Phycocosm](#page-57-7) [\(2010\)](#page-57-7).

### Naegleria lovaniensis

Quando fizeram uma microscopia eletrônica de varredura (MEV) na Naegleria lovaniensis foi descoberto, que ao ser comparada com a Naegleria fowleri elas possuem diferentes morfologias, com a Naegleria lovaniensis apresentando um aspecto mais espalhado como ilustrado na Figura [8](#page-24-1) [\(JAMERSON; AZEVEDO; CABRAL,](#page-56-4) [2012\)](#page-56-4).

<span id="page-24-1"></span>Figura 8 – Microfotografias eletrônicas de varredura de Naegleria lovaniensis colocadas em vários substratos. Amebas interagindo em (a) vidro ou em glicoproteínas, (b) col´ageno I, (c) fibronectina e (d) laminina-1.

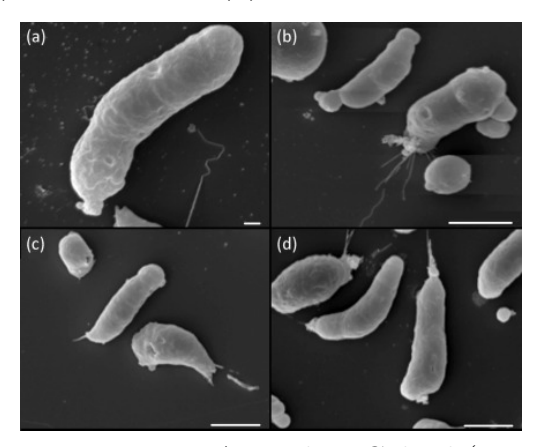

Fonte: [Jamerson, Azevedo e Cabral](#page-56-4) [\(2012\)](#page-56-4).

### <span id="page-24-2"></span>2.2.2 Demais Gêneros

Apesar dos demais gêneros, o foco do trabalho é o gênero Naegleria, porém o objetivo inicial do trabalho era abordar os demais gêneros, mas por questões de complexidade foi restrito a análise do gênero Naegleria. Os demais gêneros que são abordados nessa seção, também são importantes para a família Valhkampfidae, por isso será abordando um pouco sobre a importância deles. Apesar de não detalhar aqui, decidimos manter no aplicativo, para mostrar como seria o caso de ter mais gêneros.

# <span id="page-25-1"></span>Acanthamoeba

O gênero *Acanthamoeba* possui no decorrer do seu ciclo de vida dois estágios: um vegetativo e um dormente como ilustrado na Figura [9,](#page-25-0) no vegetativo ele está em sua forma de evolução trofozoíto, essa forma é considerada invasiva e infectante, no entanto não sobrevivem por muito tempo em ambientes com situações divergentes, ou seja, não sobrevive a falta de alimento, a altas temperaturas e altos níveis de pH. No estágio dormente ele está em sua forma de cisto, que é uma forma resistente que possui duas paredes, essa resistência têm poros, que monitoram as circunstâncias do ambiente para que sejam favoráveis [\(CALIXTO et al.,](#page-55-5) [2014\)](#page-55-5).

<span id="page-25-0"></span>Figura 9 – Microfotografia óptica de trofozoítos (a) e cistos (b) de Acantamoeba. As letras "n", "cv" e "Ac", representam o núcleo, vacúolo contráctil e acantopodia, respectivamente.

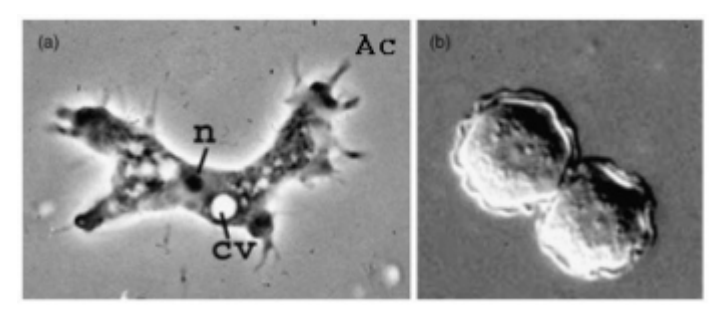

Fonte: [Calixto et al.](#page-55-5) [\(2014\)](#page-55-5).

O gênero Acanthamoeba é a AVLs mais encontrada na natureza, habitando na água, solo, poeira, lentes de contato e filtros de ar condicionado. A Acanthamoeba causa encefalite amebiana granulomatosa (EAG), que provoca infecções no sistema nervoso central e ceratite amebiana que causa infecções na córnea ocular como está ilustrado na Figura [10\(](#page-26-0)[VELAZQUEZ,](#page-58-4) [2013\)](#page-58-4).

<span id="page-26-2"></span><span id="page-26-0"></span>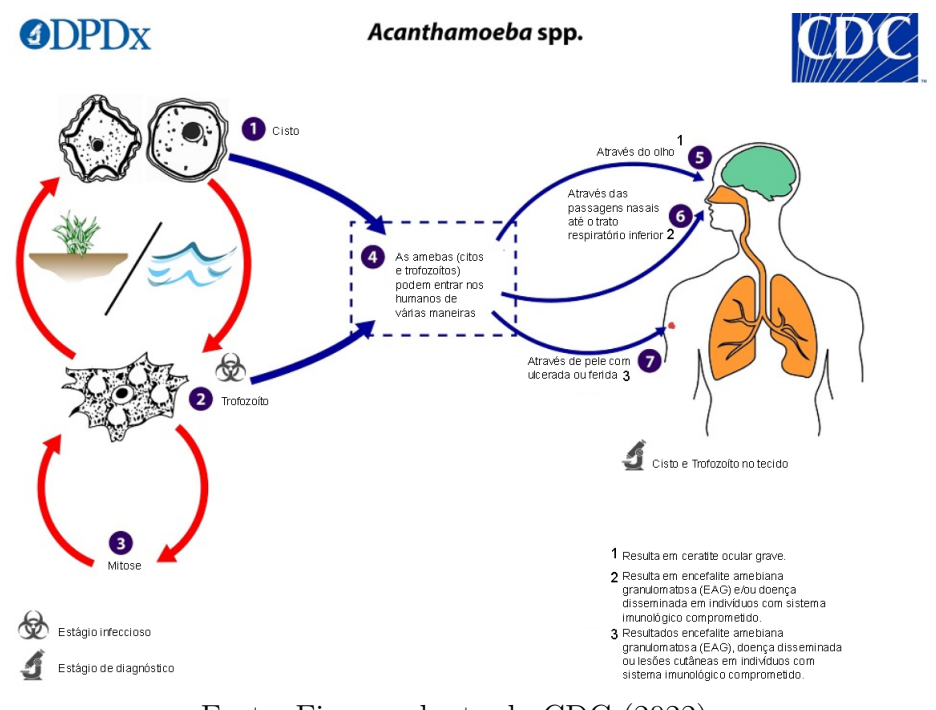

Figura  $10$  – Estágios de contaminação da Acanthamoeba.

Fonte: Figura adapta da [CDC](#page-55-6) [\(2022\)](#page-55-6).

### Balamuthia mandrillaris

De todas as espécies do gênero *Balamuthia* a única espécie responsável por causar infecções em animais e seres humanos é a Balamuthia mandrillaris, causando graves infecções na pele e encefalites, que em quase todos os casos são fatais [\(TRABELSI et](#page-58-5) [al.,](#page-58-5) [2012\)](#page-58-5). A *Balamuthia mandrillaris* é encontrada somente no solo, tornando difícil seu cultivo e isolamento, ela possui somente dois estágios em seu ciclo de vida, sendo estágio trofozoíto e estágio cisto como ilustrado na Figura [11](#page-26-1) [\(SCHUSTER; VISVESVARA,](#page-58-3) [2004\)](#page-58-3).

<span id="page-26-1"></span>Figura 11 – Microfotografia óptica de trofozoíto (a), cisto (b).

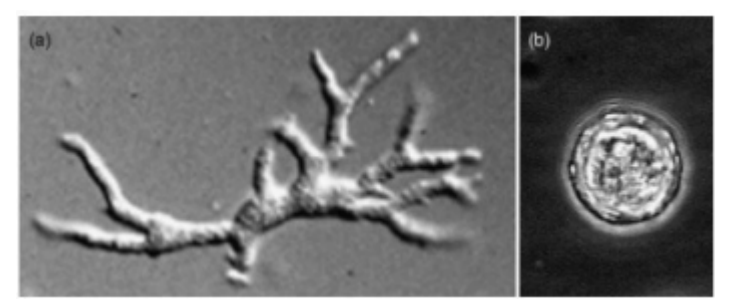

Fonte: [Calixto et al.](#page-55-5) [\(2014\)](#page-55-5).

A Balamuthia mandrillaris causa encefalite que é bem parecida com a encefalite causada pela a Acanthamoeba. Ela infecta pessoas saudáveis, e possui relatos de encefalite principalmente em idosos e crianças, existem também casos de encefalites em animais. Uma das principais formas de contato com a *Balamuthia mandrillaris* é por lesões na pele, se a pessoa com essas les˜oes entra em contato com o solo infectado ela adquire a

<span id="page-27-1"></span>doença. Outra forma de contato pode ocorrer pelo ar, pois o ar pode transportar seus cistos, com isso os cistos podem chegar até o trato respiratório como está ilustrado na Figura [12.](#page-27-0) A infecção causada pela *Balamuthia mandrillaris* é crônica e o tempo que leva desde o aparecimento de lesões na pele, até sintomas neurológicos, pode levar de um mês até dois anos. Os sintomas neurológicos são: dor de cabeça, convulsões, febre, mudanças de personalidades entre outros, e essa infecção pode se espalhar para outros órgãos como pulmões, rins e pâncreas [\(CALIXTO et al.,](#page-55-5) [2014\)](#page-55-5).

<span id="page-27-0"></span>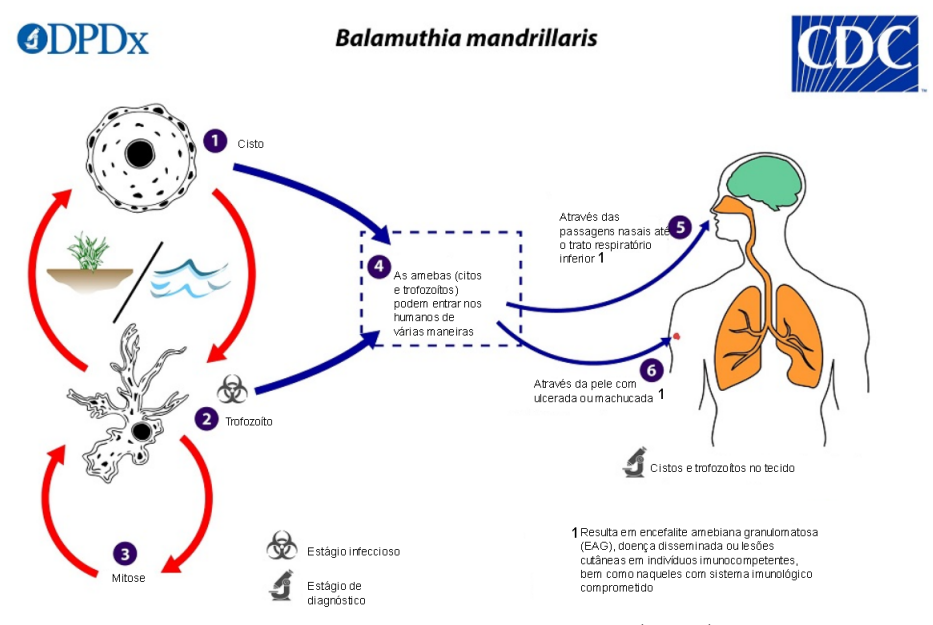

Figura 12 – Estágios de contaminação da Balamuthia mandrillaris.

Fonte: Figura adapta da [CDC](#page-55-6) [\(2022\)](#page-55-6).

#### Willaertia

O gênero *Willaertia* possui um espécie chamada *Willaertia magna* ilustrada na Figura [13.](#page-28-0) A Willaertia magna é muito semelhante a Naegleria gruberi tendo cistos muito parecidos, o que as diferencia ´e que a Willaertia magna possui quadriflagelos, enquanto a Naegleria gruberi é biflagelada. A *Willaertia magna* pode crescer em temperatura de até 44◦ celsius [\(PAGE,](#page-57-8) [1988\)](#page-57-8).

<span id="page-28-1"></span><span id="page-28-0"></span>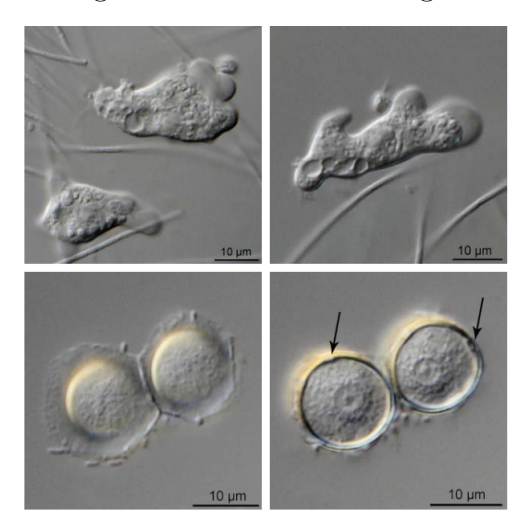

#### Figura 13 – Willaertia magna.

Fonte: [Siemensma](#page-58-6) [\(2019\)](#page-58-6).

#### Adelphamoeba

A morfologia do gênero *Adelphamoeba* possui uma pequena semelhança com à do gênero Naegleria seus flagelos são parecidos, porém se transforma em flagelos com menos facilidade que a *Naegleria*. O número de flagelos produzidos pela a Adelphamoeba é pequeno. A Adelphamoeba não é muito encontrada em amostras de água doce, podendo ser confundida com uma Naegleria, ou quando não possui flagelos, com uma Vahlkampfia [\(PAGE,](#page-57-8) [1988\)](#page-57-8).

# Paratetramitus

A diferença morfológica do gênero *Paratetramitus* com o gênero Tetramitus é na estrutura flagelar, pois a estrutura da *Paratetramitus* é biflagelada. O flagelo é mais longo, e seu núcleo é afastado da base flagelar [\(PAGE,](#page-57-8) [1988\)](#page-57-8).

#### Tetramastigamoeba

A Tetramastigamoeba na sua fase flagelada possui quatro flagelos, tendo divisão na fase flagelada e na fase ameboide. Quando ocorrem divis˜oes frequentes, os flagelos produzidos s˜ao menores, podendo morrer ou se transformar em amebas pequenas, sua produção de flagelos é reduzida após 6 a 12 meses em cultura [\(PAGE,](#page-57-8) [1988\)](#page-57-8).

### Tetramitus

As amebas do gênero *Tetramitus* quase nunca são relatadas, e os flagelos que pertencem ao Tetramitus às vezes são encontrados em amostras coletadas e algumas espécies não apresenta uma fase ameboide. Essa é uma das razões de quase não ser encontrada, pois <span id="page-29-4"></span>possui essa dificuldade em obter flagelos em culturas ameboide, conduzindo a identificações incorretas [\(PAGE,](#page-57-8) [1988\)](#page-57-8).

### <span id="page-29-0"></span>2.3 Doenças associadas às AVLs

#### <span id="page-29-1"></span>2.3.1 Encefalite Amebiana Granulomatosa

A Acanthamoeba é o gênero responsável por causar a Encefalite Amebiana Granulomatosa (EAG), onde quase todas as pessoas que foi diagnosticada com ela são imunocomprometidas, sua forma de contágio é por lesões na pele e pelas vias respiratórias, assim a Acanthamoeba entra no sistema nervoso central. O começo dos sintomas da Encefalite amebiana granulomatosa é demorado e normalmente apresenta manifestações neurológicas e alterações comportamentais. Essa doença possui outros sintomas como: febre, vômitos, convulsões, dor de cabeça, distúrbios mentais e visuais [\(POSSAMAI,](#page-57-6) [2012\)](#page-57-6).

### <span id="page-29-2"></span>2.3.2 Ceratite Amebiana

A ceratite crônica é um infecção causada pela ameba Acanthamoeba, é uma doença que atinge a córnea podendo prejudicar a visão de forma que não pode ser revertida. A ceratite amebiana infecta especialmente pessoas com o sistema imunológico normal, o oposto do que ocorre na encefalite amebiana granulomatosa. O uso de lentes de contato está associado ao risco de desenvolver essa doença, tendo como base a higiene inadequada das lentes. Ao usar lentes de contato pode ocorrer da pessoa fazer uma pequena les˜ao na córnea, esse seria um fator favorável para a formação da infecção. Sendo assim a lente de contato não só transporta a ameba como também faz um microtraumatismo na córnea, favorecendo o alojamento da ameba na córnea. Os casos de ceratite amebiana causado pela Acanthamoeba tem aumentado muito devido ao crescente uso de lentes de contato. S˜ao poucos os relatos de ceratite amebiana nos dois olhos. Os fatores que provocam a ceratite além de ser o uso, higiene e manutenção inadequada de lentes de contato também inclui entrar em contato com rios, mares, lagos, usar solução salina caseira ou água de torneira para fazer a limpeza das lentes entre outros. A ceratite amebiana é bem parecida com outras ceratites, isso dificulta seu diagnóstico precoce [\(POSSAMAI,](#page-57-6) [2012\)](#page-57-6).

#### <span id="page-29-3"></span>2.3.3 Meningoencefalite Amebiana Primária

A ameba causadora da Meningoencefalite Amebiana Primária (MAP) é a espécie Naegleria fowleri, a MAP é uma doença fatal causando hemorragia e infecções agudas. O primeiro caso relatado de MAP foi na Austrália em 1960. Quando uma pessoa contrai a MAP, o aparecimento de sintomas é em um período de tempo muito curto evoluindo de forma rápida, menos de 24 horas após o contato com a ameba. As pessoas entram em contato com essas amebas através da água de piscina, rios ou lagos, após 7 a 10 dias do

<span id="page-30-1"></span>aparecimento dos primeiros sintomas a pessoa vai a óbito. Para uma pessoa contrair essa doença, ela precisa aspirar a água que está a Naegleria fowleri para dentro das passagens nasais, logo após a ameba atinge a mucosa nasal se movendo para o cérebro provocando graves danos [\(CALIXTO et al.,](#page-55-5) [2014\)](#page-55-5).

Seus primeiros sintomas são: forte dor de cabeça, náuseas, febre e rapidamente evolui para sintomas mais específicos da MAP como: delírio, sonolência, coma e transtornos mentais. O seu diagnóstico é trabalhoso e tardio fazendo com que poucos pacientes sobrevivam. Existe uma terapia que tem pequena intervenção no curso natural da MAP. Há um remédio que possui eficiência no tratamento quando a doença é identificada de forma precoce é a Anfotericina B [\(CARLESSO,](#page-55-7) [2006\)](#page-55-7).

# Diagnóstico e formas de prevenção

Para fazer o diagnóstico de infecções causadas pela Naegleria é coletado um líquido cefalorraquidiano do cérebro e realizado o exame microscópio, feito esse exame é possível identificar se o que o paciente têm é causado pela ameba. Para fazer o diagnóstico das infecções causadas pela Acanthamoeba pode ser feito o exame microscópio ou a biópsia da pele, cérebro, córnea ou tecido que é onde encontra-se trofozoítos e cistos. Através do tecido do sistema nervoso central, de análises morfológicas e análises do fluido cefalorraquidiano é possível distinguir as espécies patogênicas de Naegleria e da Acanthamoeba. As formas de prevenção dessas infecções causadas pelas amebas, são informar a comunidade sobre o perigo de mergulhar e nadar em lugares com águas onde o saneamento básico é precário, podendo ocorrer transmissão de infecções. Não frequentar lugares como clubes termais, piscinas e outros ambientes semelhantes que não têm o tratamento de higienização apropriado. Na tentativa de eliminar a presença de materiais orgânicos é viável que seja feita a higienização nas piscinas desinfetando a água com cloro, diminuindo o possível alojamentos dessas amebas. Pessoas que usam lentes de contato precisam seguir todas as orientações feitas pelo seu oftalmologista com relação ao manuseio, limpeza e armazenamento de suas lentes de contato, não fazer o uso de soluções não estéreis e salinas. Usar apenas produtos especializados para fazer a higienização das lentes de contato, diminuindo assim possíveis infecções relacionadas ao uso de soluções ou águas sujeitas a contaminação [\(PACHECO;](#page-57-9) [MARTINS,](#page-57-9) [2008\)](#page-57-9).

#### <span id="page-30-0"></span>2.4 Aplicação para dispositivos móveis

O aplicativo ´e uma ferramenta que foi criada para ser instalada em dispositivos móveis como celulares e tablets. Apps como são conhecidos os aplicativos, é a sigla da palavra "Application"que traduzido significa aplicação [\(CRUZ,](#page-55-8) [2019\)](#page-55-8).

Ao ser instalado nos dispositivos m´oveis, o aplicativo funciona atrav´es de um software que roda sem pausas no sistema operacional, desenvolvido unicamente para <span id="page-31-0"></span>dispositivos móveis [\(MADEINWEB,](#page-56-5) [2019\)](#page-56-5). A interface integra controles, como botões, caixas de texto e guias onde cada controle possui comandos que determinam o que devem fazer [\(MANAGEMENT,](#page-57-10) [2021\)](#page-57-10).

# <span id="page-32-3"></span><span id="page-32-0"></span>3 REVISÃO DE LITERATURA

#### <span id="page-32-1"></span>3.1 Chave Interativa

Uma chave de classificação interativa ou chave interativa (interactive key) é uma ferramenta que foi criada para que o usuário possa colocar as características da amostra que deseja identificar em um sistema, e fazer o processo de classificação de forma interativa. A chave interativa então elimina os táxons que não possuem características correspondente a espécie, e esse processo continua até restar apenas um táxon. Usualmente as características dos táxons são armazenados em forma de uma matriz de características por táxons. O que determina um Chave interativa é a forma como se pode usar suas características, podendo ser usados em qualquer ordem [\(DALLWITZ; PAINE; ZURCHER,](#page-55-9) [2018\)](#page-55-9). As chaves interativas fizeram com que muitas limitações enfrentadas pelos pesquisadores com as chaves convencionais fossem diminuídas, uma possibilidade que a chave interativa possui  $\acute{e}$  poder colocar imagens das características, facilitando a sua identificação [\(PEREIRA,](#page-57-11) [2019\)](#page-57-11).

Todos os trabalhos relacionados neste capítulo implementam propostas de chaves de classificação interativas. Uma característica encontrada em todos é seu desenvolvimento para o contexto da web, nenhum utilizando o contexto de aplicativo para um dispositivo móvel.

#### <span id="page-32-2"></span>3.2 Chave interativa para bambus - WEBiKEY

O WEBIKEY é um software que foi desenvolvido com o objetivo de identificar espécies de bambu por [Attigala, Silva e Clark](#page-55-10) [\(2016\)](#page-55-10). Ele é uma ferramenta baseada na Web, seus dados são armazenados em um banco de dados SQL Server, é gratuito e ´e dispon´ıvel online. Essa ferramenta pode ser usada para criar novas chaves, ou seja, adicionar novas informações e identificar gênero de bambu lenhoso o Kuruna Attigala. Através da chave de classificação os usuários podem identificar de forma fácil em qual das sete espécies possíveis é um determinado bambu.

A base para essa ferramenta é um banco de dados SQL Server e tecnologias .NET, que são gratuitas para usuários Windows. O SQL Server é um banco de dados relacional seguro e rápido, as tabelas que compõem o banco de dados são: Categoria de características, Características, Estado de característica e Espécie. São relacionadas da seguinte maneira, as tabelas de Características, Estado de características e Espécie possuem dados sobre as características, estado de características, variáveis e das espécies. A tabela de Categoria de Características e a tabela Característica possuem uma relação de um para muitos. Já as tabelas de Estado de Característica e de Espécie possuem uma relação muitos para muitos.

O intuito do WEBIKEY é atender dois tipos de usuários, sendo um usuário com o

<span id="page-33-2"></span>objetivo de descobrir a espécie que procura e o outro um usuário administrativo, aquele que adiciona mais informações. Foi escolhida a espécie do bambu Kuruna para se desenvolver esse software porque biólogos do Sri Lanka frequentemente precisam identificar eles.

O WEBIKEY como está ilustrado na Figura [14](#page-33-0) possui três páginas principais: a página principal, a página de seleção de características principais e uma página chave classificadora. Também possui menus que possibilitam os usuários fazerem *downloads* e um PDF explicando como usá-lo. Na chave classificadora foram usados 55 características diferentes para distinguir 7 espécies de Kuruna, por possuírem características únicas foi preciso utilizar imagens. Para listar os oito principais tipos de características o usuário precisa clicar no link chave interativa no menu, que o leva para a p´agina web com a lista dos oito características, depois o usuário precisa escolher quais os principais grupos de características estão presentes na espécie que ele está precisando identificar.

<span id="page-33-0"></span>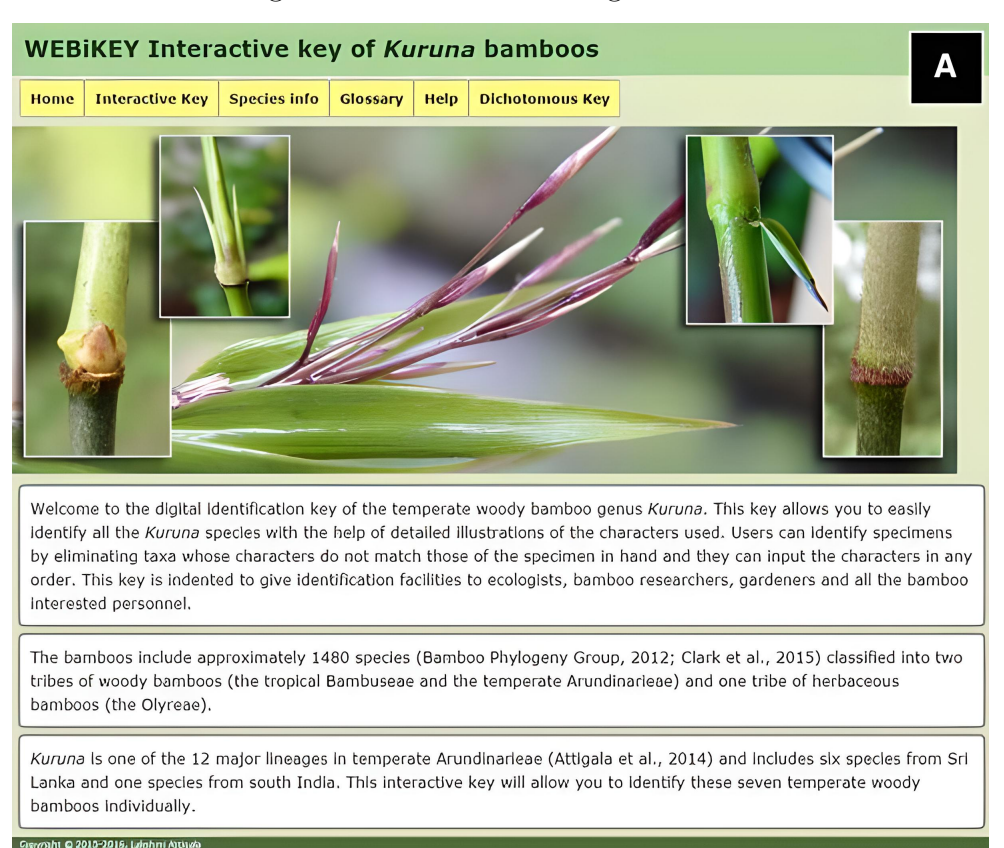

Figura  $14$  – WEBIKEY Página Inicial.

Fonte: [Attigala, Silva e Clark](#page-55-10) [\(2016\)](#page-55-10).

#### <span id="page-33-1"></span>3.3 Chave interativa para cnidários - JellyWeb

Outro sistema criado para classificação interativa é o JellyWeb, proposto por [Stefano, Ukosich e Avian](#page-58-7) [\(2016\)](#page-58-7) para identificar espécies restritas às classes: Scyphozoa, Cubozoa e Staurozoa, classes do filo Cnidaria. Assim como o WEBiKEY, o JellyWeb foi desenvolvido para ser de fácil acesso permitindo que tanto pesquisadores quanto não

<span id="page-34-1"></span>especialistas conseguissem identificar a espécie procurada. Ele possui um banco de dados que armazenam as informações sobre cada espécie.

O JellyWeb foi desenvolvido usando a linguagem PHP, e seus dados foram armazenados em um banco de dados MySQL. Seu sistema possui entradas múltiplas, operando em banco de dados que possui nove características morfológicas e em um banco de dados taxonômicos. O sistema permite consultas complexas com entradas múltiplas retornando listas de táxons, ou seja, depois de concluir a consulta o software retorna a lista das possíveis espécies que correspondem à consulta feita.

Ele é um sistema que está em constante desenvolvimento, visto que é possível que os usuários adicionem mais informações. Disponibiliza várias páginas, tais como: descrição de como o sistema funciona; página para classificação interativa; lista de todos táxons com os nomes do gêneros na ordem alfabética e espécies, fornecendo separadamente o acesso a cada espécie como está ilustrado na Figura [15.](#page-34-0)

Os usuários precisam especificar um conjunto de 9 características como está ilustrado na Figura [15.](#page-34-0) Quando o usuário faz uma consulta, o resultado é composto por uma lista de t´axons e para cada um deles uma imagem ´e mostrada, cada um possui um link, nesse link se tem uma descrição mais detalhada sobre a espécie em questão, ilustrado na Figura [16.](#page-35-0)

<span id="page-34-0"></span>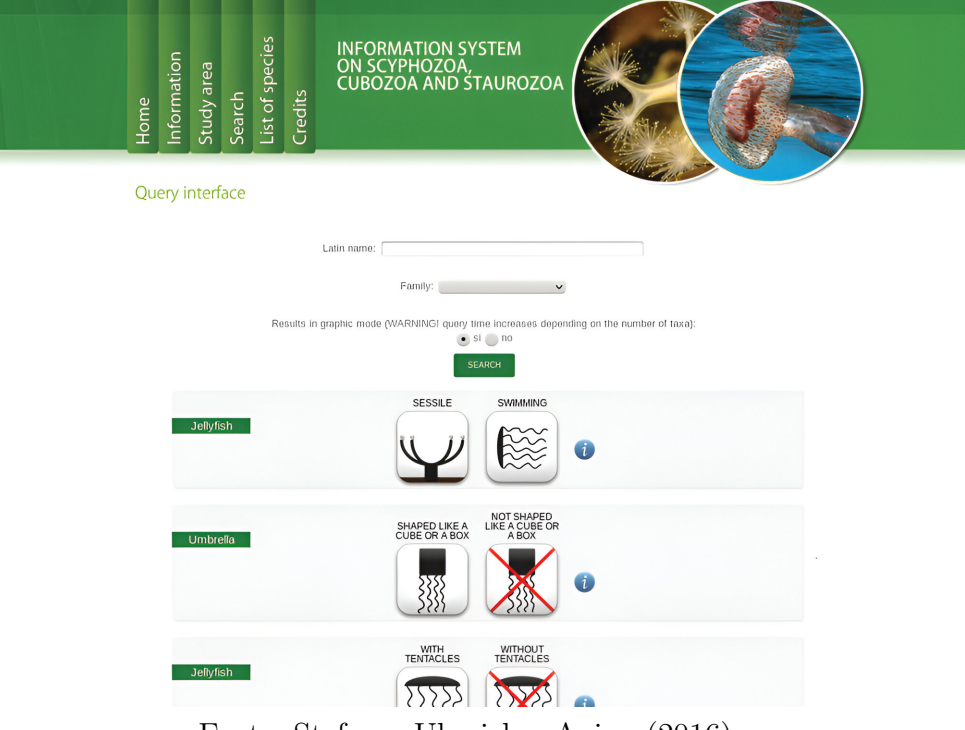

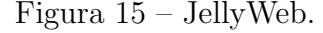

Fonte: [Stefano, Ukosich e Avian](#page-58-7) [\(2016\)](#page-58-7).

<span id="page-35-3"></span><span id="page-35-0"></span>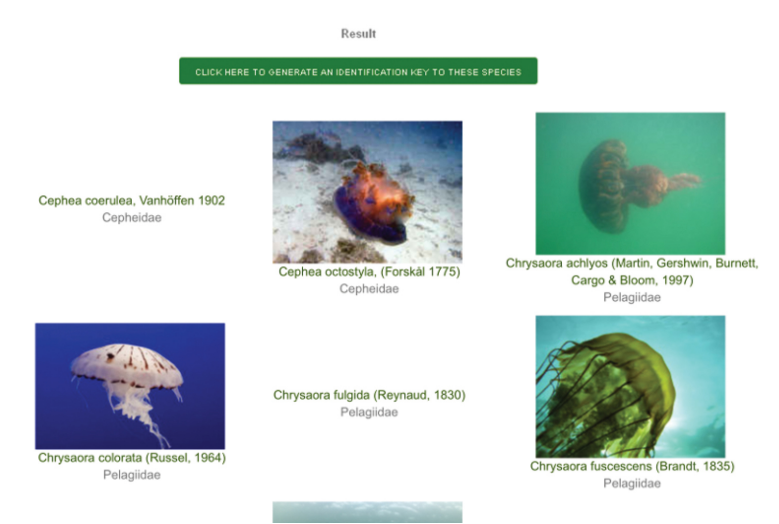

# Figura 16 – JellyWeb - Resultados.

Fonte: [Stefano, Ukosich e Avian](#page-58-7) [\(2016\)](#page-58-7).

# <span id="page-35-2"></span>3.4 Chave interativa para orquídeas -  $Orchidaceae$

Para identificar a família Orchidaceae, no contexto de orquídeas comuns da Coreia do Sul, foi criada uma chave de identificação visual por [Seo e Oh](#page-58-8)  $(2017)$ , com aproximadamente 25.000 espécies. A *Orchidaceae* é uma das maiores famílias de angiospermas e estão sendo ameaçadas de extinção. É através das características de suas flores que é baseada sua classificação, pois se a espécie estiver sem flores será muito difícil identificar à qual espécie pertence. Para construir a chave visual foi preciso uma foto de cada espécie, depois classificá-las em grupos com base nas suas características em comum. No fim das etapas de classificação são mostradas três fotos, e informações sobre a floração da espécie para facilitar a identificação correta das espécies [\(SEO; OH,](#page-58-8) [2017\)](#page-58-8).

<span id="page-35-1"></span>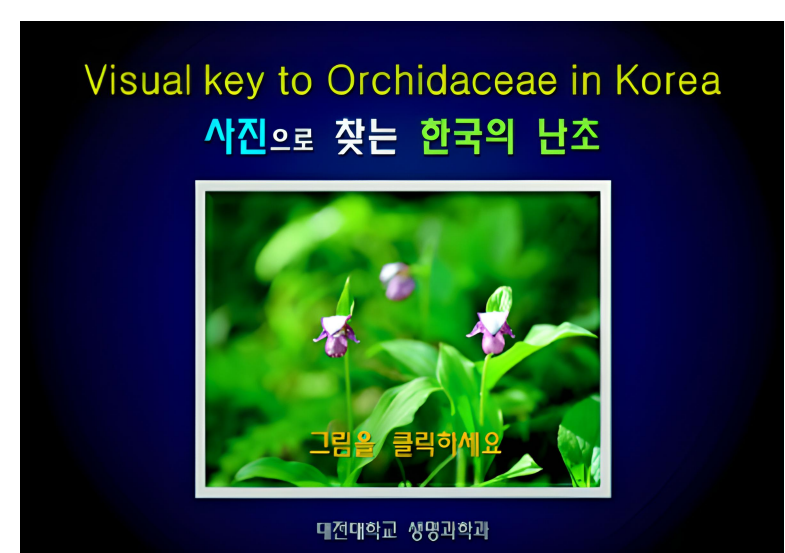

Figura 17 – Orchidaceae

Fonte: [Seo e Oh](#page-58-8) [\(2017\)](#page-58-8).

<span id="page-36-2"></span>O software foi criado usando a linguagem HTML para ser usada em um navegador web. Cada página mostra duas ou três imagens para que a pessoa possa comparar com a espécie que deseja identificar, e escolher a opção que mais se assemelhe a ela como está ilustrado na Figura [17.](#page-35-1) Ao selecionar uma das opções o software leva para outro conjunto de imagens. Com esse software podem ser identificados 101 táxons da família Orchidaceae, usando a chave de classificação. Seu desempenho foi melhor que a chave taxonômica tradicional e do que o processo de separação manual florístico [\(SEO; OH,](#page-58-8) [2017\)](#page-58-8).

#### <span id="page-36-1"></span>3.5 Chave interativa para plantas fanerógamas

Esse software, criado em Manaus, possibilita uma chave interativa para a identificação dos gêneros de fanerógamas da Reserva Florestal Adolpho Ducke, ilustrado na Figura [18.](#page-36-0) Para a identificação das plantas da Reserva Ducke foi criado uma chave interativa com entradas m´ultiplas, baseada na Flora da reserva Ducke especialmente as características vegetativas, foi criado uma chave para os gêneros de angiospermas que possuem na Reserva Ducke. Por ter utilizado apenas dez caracter´ısticas os resultados foram limitados porque as informações não foram suficientes. Para que essa chave interativa fosse melhorada, foram incluídas características adicionais e outros características foram reavaliados, com isso foram incluídas várias ilustrações [\(BITTRICH et al.,](#page-55-11) [2011\)](#page-55-11).

<span id="page-36-0"></span>Figura 18 – Software para identificação dos gêneros de fanerógamas da Reserva Florestal Adolpho Ducke.

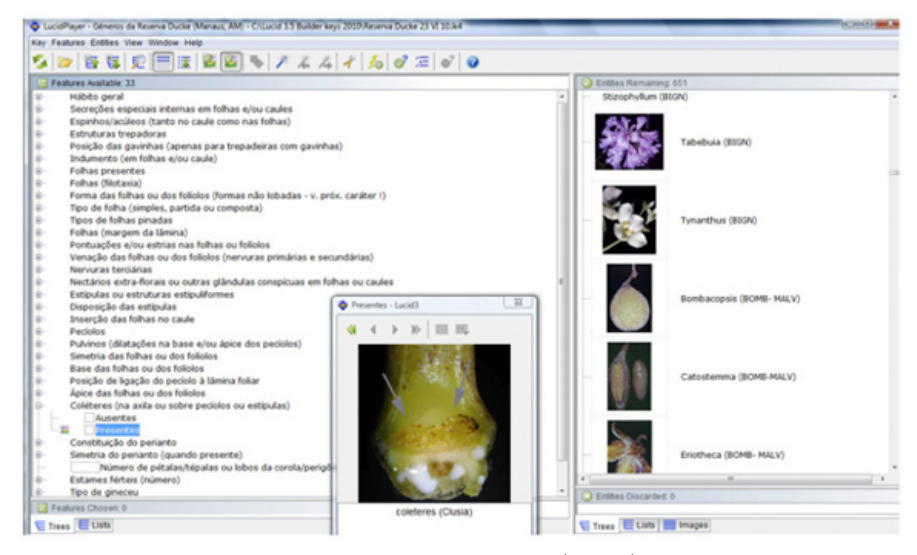

Fonte: [Bittrich et al.](#page-55-11) [\(2011\)](#page-55-11).

A chave foi criada para identificar os gêneros e não as espécies, a identificação do gênero possui vantagens pois a identificação costuma ser correta mesmo quando a espécie não é conhecida. Também tem grandes chances de fazer uma identificação correta mesmo se a espécie não constar no guia da Reserva Ducke. Foi feita uma lista de 33 <span id="page-37-0"></span>características. Quando a lista de características é muito grande e a pessoa não está familiarizada com a importância dos diferentes características taxonômicas, ela poderá ficar sem saber quais são as melhores características para iniciar a identificação. Algumas características importantes e de fácil observação podem ser duplicados e incluídos na lista, chamados de características sugeridas para começar. Com essas características um grande número de gêneros é eliminado, o que facilita muito a identificação. Na chave para os gêneros com sementes da Reserva Ducke esse processo não foi necessário, porque o seu número de características é pequeno se for comparado com o número de táxons [\(BITTRICH](#page-55-11) [et al.,](#page-55-11) [2011\)](#page-55-11).

# <span id="page-38-2"></span><span id="page-38-1"></span>4 MATERIAIS E METODOS ´

O aplicativo poderia ter sido feito usando diferentes ferramentas. As que foram utilizadas para a elaboração do aplicativo foram Flutter, Android Studio, Firebase, App Icon. Elas ser˜ao apresentadas logo abaixo. Essas ferramentas possibilitaram a modelagem das chaves de classificação das AVLs. Todas as imagens utilizadas para a classificação foram obtidas da internet e de livros, um deles é do [Neves](#page-57-12) [\(2005\)](#page-57-12). O software foi feito de forma mais intuitiva possível, para facilitar a interação do usuário, com o objetivo de identificar AVLs através de uma chave interativa.

A primeira etapa foi separar as chaves de classificação da classe *Heterolobosea*, foram tiradas do livro do [Page](#page-57-8) [\(1988\)](#page-57-8). O aplicativo foi estruturado com base na taxonomia dos seres vivos em ordem decrescente: classe, ordem, família, gênero, e espécie como é ilustrado na Figura [19.](#page-38-0) A ordem, família e gêneros que não são o foco do trabalho, estão com 3 pontos na frente, pois o trabalho teve o foco principal no gênero Naegleria. A segunda etapa foi a elaboração dos requisitos. O usuário irá fazer uma consulta e ao responder a lista de perguntas o software irá mostrar o resultado esperado e informações sobre a espécie.

O projeto inicial foi desenvolvido pensando em detalhar o gênero Naegleria, porém deixou-se outros gêneros para poder exemplificar como seria a versão completa do aplicativo. Como ilustra a Figura [19,](#page-38-0) o foco foi no gênero Naegleria. Na seção de Resultados irá mostrar a funcionalidade desativada e telas com outros gêneros.

<span id="page-38-0"></span>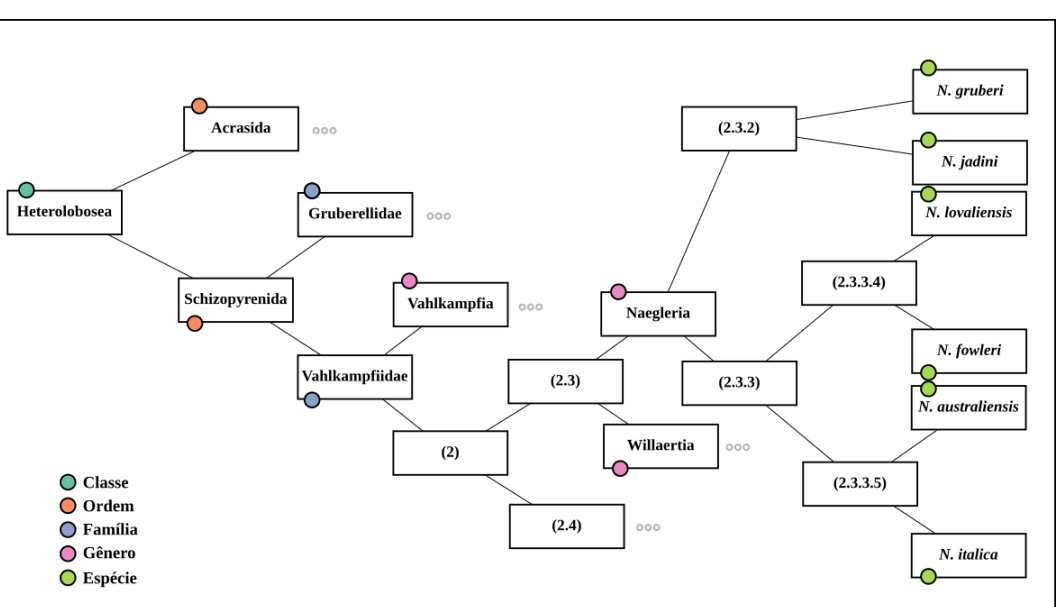

Figura 19 – Taxonomia das AVLs utilizadas no aplicativo.

Fonte: Própria (2024).

# <span id="page-39-3"></span><span id="page-39-0"></span>4.1 Requisitos

O aplicativo foi pensado para possuir funcionalidades tais como: navegar manualmente entre as famílias, gêneros e espécies onde encontrará imagens e informações relacionadas a elas; permitir ao usuário responder a perguntas relacionadas à morfologia das AVLs, permitindo identificar os nomes dos grupos taxonômicos ao qual pertencem (família, gênero e espécie). Essas funcionalidades visam otimizar o tempo que a pessoa gastaria se ela tivesse que procurar de forma manual nas chaves de classificação. A seguir serão definidos mais formalmente os requisitos elicitados para a aplicação.

#### <span id="page-39-1"></span>4.1.1 Requisitos Funcionais

- RF001 Classificar espécies do gênero Naegleria a partir da família;
- RF002 Listar as famílias da classe  $Heterolobosea$ , ordem  $Schizopyrenida$ ;
- RF003 Listar gêneros da família Vahlkahmpfidae;
- RF004 Navegar nas espécies do gênero Naegleria;
- RF005 Apresentar artigo base que primeiro identificou a espécie.

Para realizar os requisitos RF001, RF002, RF003 e RF004 foi utilizado o Flutter, que é a ferramenta de interface, e o Android studio, que é o ambiente de desenvolvimento para se criar as páginas de navegação. No requisito  $RFO01$ , foi utilizado do [Page](#page-57-8) [\(1988\)](#page-57-8), onde foram tiradas todas as chaves que foram implementadas e tamb´em foi utilizado do Firebase, que é um banco de dados para aplicativos móveis para se armazenar as chaves de classificação. Tudo o que foi colocado no aplicativo com informações, texto, imagens, links dos requisitos RF001, RF002, RF003, RF004 e RF005 foram armazenados no banco de dados Firebase.

#### <span id="page-39-2"></span>4.1.2 Requisitos N˜ao Funcionais

- RNF001 A aplicação deve funcionar em dispositivo móvel Android;
- RNF002 A classificação deve ser em tempo real;
- RNF003 A classificação deve utilizar a chave do [Page](#page-57-8) [\(1988\)](#page-57-8) como base;
- RNF004 O sistema deve ser de fácil uso para não especialistas na área de computação.

Para realizar os requisitos não funcionais **RNF001**, **RF002** e **RNF004** foi utilizado o Flutter e o Android studio para fazer sua interface. No requisito RNF003 que s˜ao as chaves de classificação foi utilizado a Base de dados do [Page](#page-57-8) [\(1988\)](#page-57-8), e o Firebase para armazenar os dados.

#### <span id="page-40-1"></span>4.2 Diagrama de casos de uso

No Diagrama de caso de uso ilustrado na Figura [20,](#page-40-0) o autor é um $(a)$  estudante ou um $(a)$  pesquisador $(a)$ , ou seja, a pessoa que vai utilizar o aplicativo. O aplicativo é o quadrado, com cada um desses círculos, que são os casos de uso. Os casos de uso: Listar famílias, Listar gêneros, Listar espécies e Efetuar classificação, são as funcionalidades que o usuário consegue fazer no software.

![](_page_40_Figure_3.jpeg)

<span id="page-40-0"></span>![](_page_40_Figure_4.jpeg)

Fonte: Autoria própria.

O caso de uso **Efetuar classificação**, detalha como foi estruturado o esquema das chaves de classificação no software. Ele possui um estereótipo de  $<< include >>$  para o caso de uso **Classificar família**, significando que quando o usuário vai efetuar a classificação, é obrigatório iniciar pela classificação da família, ele não consegue iniciar pela classificação do gênero ou da espécie. Se o autor classificou a família, ele tem a opção de parar a classificação ou continuar e classificar o gênero, por isso o caso de uso Classificar gênero possui um estereótipo do tipo  $<< extend>>$  para o caso de uso Classificar família, que é algo que o autor pode fazer, ou seja, ele não é obrigado a classificar o gênero. Da mesma forma ocorre com o caso de uso **Classificar espécie**, o autor pode ou não classificar a espécie, considerando que ele classificou o gênero.

<span id="page-41-2"></span>Os casos de uso Classificar família, Classificar gênero e Classificar espécie possuem todos um estereótipo do tipo  $<< include>>$  para o caso de uso **Responder perguntas da chave**, que significa que para classificar família, gênero e espécie é obrigatório responder perguntas da chave de classificação.

### <span id="page-41-1"></span>4.3 Base de Dados

A base de dados foi tirada do livro [Page](#page-57-8) [\(1988\)](#page-57-8), onde as chaves de classificação que aparecem nas imagens foram traduzidas para o português. Na Figura [21](#page-41-0) temos a chave de classificação das famílias da classe Heterolobosea e ordem Schizopyrenida.

No aplicativo foi implementado essa estrutura de chaves das famílias (Figura [21\)](#page-41-0), porém somente dentro da família Vahlkampfidae foi implementado seus gêneros (Figura [22\)](#page-42-0), dentro dos seus gêneros foi implementado somente as espécies do gênero Naegleria (Figura [23\)](#page-42-1).

Figura 21 – Chaves das Famílias da ordem Schizopyrenida.

# <span id="page-41-0"></span>Chaves das Famílias

![](_page_41_Picture_230.jpeg)

Fonte: Figura adaptada de [Page](#page-57-8) [\(1988\)](#page-57-8).

Em primeiro lugar temos as chaves das famílias, ilustrada na Figura [21.](#page-41-0) Ela deve ser respondida de acordo com as características da ameba que se está querendo identificar, com base na resposta as chaves de famílias nos leva para a chaves de gêneros, ilustrada na Figura [22.](#page-42-0)

Na Figura [22,](#page-42-0) temos as chaves dos gêneros que devem ser respondidos de acordo com as características da ameba, se a ameba for do gênero Naegleria, então as chave do gênero Naegleria nos leva para essas chaves de espécies indicadas na Figura [23](#page-42-1) [\(PAGE,](#page-57-8) [1988\)](#page-57-8). Ao responder as chaves da Figura [23,](#page-42-1) elas lhe trará a possível identificação da ameba que deseja identificar.

Esse trabalho visa fazer a implementação somente das espécies do gênero Naegleria da família Vahlkampfidae.

<span id="page-42-3"></span><span id="page-42-0"></span>Figura 22 – Chaves dos Gêneros da família Vahlkampfidae.

# Chaves de Gênero

![](_page_42_Picture_51.jpeg)

Fonte: Figura adaptada de [Page](#page-57-8) [\(1988\)](#page-57-8).

Figura 23 – Chaves das Espécies do Gênero Naegleria.

# <span id="page-42-1"></span>Chave das Espécies

![](_page_42_Picture_52.jpeg)

<span id="page-42-2"></span>Fonte: Figura adaptada de [Page](#page-57-8) [\(1988\)](#page-57-8).

#### <span id="page-43-1"></span>4.4 Flutter

Flutter foi criado pelo Google como uma ferramenta de desenvolvimento de aplicativos para: dispositivos móveis, web e desktop. Possibilita o desenvolvimento de aplicativos para diferentes sistemas operacionais como: Android, iOS, Linux, Windows e macOS. O Flutter utiliza a linguagem Dart como base para a criação dos aplicativos [\(ALBERTO,](#page-55-12) [2023\)](#page-55-12).

O Dart é uma linguagem de programação criada também pelo Google, seu objetivo inicial era substituir o JavaScript para o desenvolvimento de páginas web. O Dart apresenta uma linguagem tendo uma estrutura muito parecida com a programação orientada a objetos. Ele pode ser executado em máquina virtual e também é considerada uma linguagem multi-paradigma, ou seja, suporta vários paradigma de programação [\(GUEDES,](#page-56-6) [2020\)](#page-56-6).

As telas do aplicativo foram criadas utilizando as funcionalidades de um "Scaffold" que é uma classe que fornece "widgets", com ela foram construídas a estrutura de cada tela como: a barra superior utilizando do "App Bar", o corpo da tela através do "Body". Os bot˜oes para ir para a tela inicial do aplicativo foram feitos utilizando-se do "IconButton", onde ´e passado a rota atrav´es do "MaterialPageRoute", que aquele bot˜ao deve seguir ao ser acionado.

Para criar as telas com a lista de famílias, e deixar como uma lista um embaixo do outro conforme aparece no aplicativo, foi utilizado a classe do Flutter chamada SliverList, que utiliza-se de um parâmetro *Delegate* para fornecer os itens da lista armazenados no banco de dados conforme aparecem. O mesmo foi feito para a lista de gêneros e a lista de espécies. Dentro de uma *SliverList* foram usados *Containers* para comportar os *widgets*, que podem ser: bot˜oes, textos, imagens e links. A barra de rolagem em cada tela foi feita através da classe do Flutter chamada ScrollView, que fornece vários efeitos de rolagem. Através da classe Card foram criadas as listas de famílias, gêneros e espécies e a tela inicial, passando a rota de cada uma delas por uma instância da classe MaterialPageRoute. Na criação dos botões *Ver Famílias, Ver Gêneros, Ver Espécies*, foi utilizada a classe  $ElevatedButton$ , que trás a funcionalidade de deixar o botão no estilo que quiser, podendo escolher a cor e o tamanho.

# <span id="page-43-0"></span>4.5 Android Studio

O Android Studio ´e um software gratuito disponibilizado pelo Google, feito como um programa com ferramentas que dão suporte para a criação de aplicativos para dispositivos móveis para a plataforma Android. O Android Studio também é chamado de Ambiente de Desenvolvimento Integrado (IDE, sigla em inglês para Integrated Development Environment) sendo um programa criado para criar diversos aplicativos [\(HARADA,](#page-56-7) [2019\)](#page-56-7).

O Android Studio possui um emulador onde o usu´ario pode inicializar e instalar apps de forma mais rápida podendo simular o aplicativo em vários tipos de dispositivos, <span id="page-44-3"></span>pois possui vários modelos de dispositivos, além de permitir criar protótipos e testálos oferecendo quase todos os recursos que um smartphone android físico pode oferecer [\(DEVELOPERS,](#page-56-8) [2023\)](#page-56-8).

### <span id="page-44-0"></span>4.6 Visual Studio Code

O Visual Studio Code foi criado pela a Microsoft com o intuito de ser um editor de texto. Ele suporta várias linguagens de programação, possui terminal de comandos, várias extensões onde podem ser adicionadas várias funcionalidades [\(HANASHIRO,](#page-56-9) [2021\)](#page-56-9).

#### <span id="page-44-1"></span>4.7 Firebase

O Firebase é uma ferramenta que auxilia na criação de aplicativos, tendo como propriet´ario o Google e pode ser acessada de forma gratuita usando sua conta do Google e tamb´em possui um plano pago. Com o Firebase pode-se desenvolver aplicativos Android, iOS e Web [\(SILVA,](#page-58-9) [2021\)](#page-58-9).

O Firebase possui recursos interessantes como autenticação, armazenamento de arquivos, banco de dados, envio de notificações entre outros, com o Firebase os desenvolvedores n˜ao precisam se preocupar com hospedagem [\(BATSCHINSKI,](#page-55-13) [2020\)](#page-55-13).

O Banco de Dados do projeto foi estruturado no Firebase criando coleções como ilustrado na Figura [24,](#page-45-0) que é como se fossem pastas, essas coleções armazenam todos os dados do aplicativo. Possuindo coleções que armazenam a descrição, imagem, links com referências sobre a família, os gêneros, as espécies e a coleção que armazena as chaves de classificação.

Esses dados s˜ao armazenados localmente em nuvem e, mesmo estando offline, os acontecimentos em tempo real continuam sendo acessados, o que permitem aos usuários uma experiência versátil. Na ocasião que o dispositivo móvel recupera a sua conexão, o Realtime Database faz a sincronização das alterações, que foram feitas nos dados, o qual ocorreram enquanto o usu´ario estava offline, intercalando qualquer conflito [\(FIREBASE,](#page-56-10) [2023\)](#page-56-10).

#### <span id="page-44-2"></span>4.8 App Icon Generator

O App Icon é uma ferramenta responsável por criar o ícone de um aplicativo, através do ícone a pessoa tem o primeiro contato com o aplicativo antes de baixá-lo. O App Icon converte qualquer imagem em imagens de vários tamanhos que pode ser usada como ´ıcones de aplicativos, o usu´ario pode usar sua criatividade, melhorar a qualidade da imagem criando ícones que se destacam [\(RANKMYAPP,](#page-57-13) [2018\)](#page-57-13).

<span id="page-45-0"></span>

| 今 (default)          |  | $\blacksquare$ gender | $\equiv$ 1 | AezZyEA0MqkMSzcLqrpj                                                                                                    |
|----------------------|--|-----------------------|------------|----------------------------------------------------------------------------------------------------|
| + Iniciar coleção    |  | + Adicionar documento |            | + Iniciar coleção                                                                                                    |
| especie_naegleria    |  | AezZyEA0MgkMSzcLgrpj  | ≻          | + Adicionar campo                                                                                                    |
| families             |  | BywgtRx9zdIbiOgmopDM  |            | description: "Este gênero é morfologicamente um pouco semelhante a<br>Naegleria. Suas amebas, como as de Naegleria, tendem a formas<br>ramificadas e irregulares quando não avançam ativamente. O                                                                                                    |
| family               |  | LyH45W37vVcqdM2Yov06  |            |                                                                                                    |
| gender               |  | TIIbm0bQ6qiUpUaVkLEC  |            | flagelado se assemelha ao de Naegleria, exceto pela posse de um                                                                                                    |
| genero_vahlkampfidae |  | eXhbuEInbfMv1Ps4kHEQ  |            | pequeno citóstomo (visto com dificuldade) e pela presença da<br>projeção anterior em forma de bico que muitas vezes dá aos<br>flagelados de Naegleria uma aparência assimétrica. Semelhanças<br>ultraestruturais também foram encontradas. No entanto, não há<br>poros na parede do cisto, e as amebas se transformam em<br>flagelados com menos facilidade do que as de Naegleria." |
| master_question      |  | eXiKkXDdN145jAJRcSEv  |            |                                                                                                    |
| question             |  | gHV63zHXxzX7HIevJPdx  |            |                                                                                                    |
| seriais              |  |                       |            |                                                                                                    |
| species              |  |                       |            | family: /family/UovVJzhxqL6wErl4uwke                                                                                                    |
| users                |  |                       |            | name: "Adelphamoeba"                                                                                                    |
|                      |  |                       |            |                                                                                                    |
|                      |  |                       |            |                                                                                                    |
|                      |  |                       |            |                                                                                                    |
|                      |  |                       |            |                                                                                                    |
|                      |  |                       |            |                                                                                                    |

Figura 24 – Banco de Dados

![](_page_45_Figure_3.jpeg)

#### <span id="page-45-1"></span>4.9 Aplicativo

As ferramentas apresentadas neste cap´ıtulo foram utilizadas para desenvolvimento do aplicativo que possibilitou a interação com as chaves de classificação, funcionando através de um Smartphone com sistema operacional Android até a versão 10.0, possibilitando o uso do sistema em qualquer local com internet. Com o Android em outras versões também  $\acute{e}$  possível baixar o aplicativo e acessa-ló, porém a função de acessar os links e referências pode n˜ao funcionar corretamente.

Para a elaboração do aplicativo foi utilizado a ferramenta Flutter na versão 2.2.2 que é um framework para desenvolvimento de aplicativos que utiliza a linguagem de programação Dart como base para criar aplicativos. O Dart na versão 2.13.3 que ´e uma linguagem criada pela a Google, hoje ela pode ser considerada uma linguagem multi-paradigma, embora apresente fortes estruturas de programação orientada a objeto.

Foi utilizado como editor de texto a ferramenta Visual Studio Code na versão 1.85.1, que é um ambiente de desenvolvimento integrado (IDE), disponibilizado pela Microsoft. E como emulador foi utilizado a ferramenta Android Studio na versão 4.1, disponibilizado pela Google para desenvolvimento de aplicativos para Android.

Para a criação das páginas foi utilizado o método de reaproveitamento de código, ou seja, foi criado uma pasta e dentro dessa pasta foram criados os componentes reutilizáveis. O primeiro utilizado foi o *OptionCard.dart*, que contem os botões que aparecem na tela inicial sendo usados como: Identificar espécie e Visualizar espécie. O segundo utilizado foi o QuestionPage.dart, usado para a criação das páginas de perguntas da Visualização de

<span id="page-46-0"></span>espécie, que monta a estrutura que coloca a questão e os dois botões.

Para o armazenamento de dados de cada espécie foi utilizado o Firebase. Para a aplicação se comunicar com o Firebase foi utilizado o arquivo para comunicação que o Firebase fornece quando o Banco de dados é criado. Além disso foram importadas as bibliotecas dele no Flutter, e também adicionado na lista de permissões do aplicativo a de uso de internet.

Para gerar o ícone do aplicativo e colocar no formato que o Android aceita foi utilizado o App Icon, que já coloca a imagem nos padrões do Android.

Como os requisitos de hardware para o aplicativo são mínimos, e atualmente a maioria da população brasileira tem acesso a um *smartphone*, o aplicativo proporciona uma experiência prática e acessível a qualquer instante. No ranking mundial o Brasil é o  $5<sup>0</sup>$  país com a maior número de usuários de *smartphones*, possuindo mais de 118 milhões de pessoas com celulares ativos [\(EXAME,](#page-56-11) [2023\)](#page-56-11), o que possibilita um acesso relativamente amplo à aplicação desenvolvida.

#### <span id="page-47-1"></span>5 RESULTADOS

Al´em do aplicativo trazer uma forma interativa na sua modelagem, ele possibilita que pesquisadores e estudantes identifiquem as amebas de forma mais rápida que utilizando uma chave textual. Neste capítulo são mostradas telas do aplicativo desenvolvido.

<span id="page-47-0"></span>Para acessar o aplicativo o smartphone precisa estar conectado na internet, para que possa ter acesso a todos informações das espécies que estão no banco de dados em nuvem. A tela inicial, ilustrada na Figura [25,](#page-47-0) possui seis tópicos para o usuário escolher o que deseja fazer sendo eles: O que é uma ameba de vida livre?, Classificar Ameba, Famílias, Gêneros, Espécies e Ler Monografia deste trabalho.

![](_page_47_Picture_3.jpeg)

Figura 25 – Tela Inicial.

Fonte: Autoria própria.

Quando o usuário acessa a opção "O que é uma ameba de vida livre ? " ele tem acesso à tela ilustrada na Figura [26,](#page-48-0) onde possui uma descrição geral de uma AVL e também um link para um descrição mais detalhada.

![](_page_48_Picture_1.jpeg)

<span id="page-48-0"></span>Figura  $26 - O$  que é AVL ?.

Fonte: Autoria própria.

<span id="page-48-1"></span>Quando o usuário acessa a opção "Classificar Ameba" ele terá acesso à tela ilustrada na Figura [27.](#page-48-1) O usuário irá responder as perguntas analisando a ameba que ele está querendo identificar.

![](_page_48_Figure_4.jpeg)

Figura 27 – Tela de Classificar Ameba.

Fonte: Autoria própria.

A medida que o usuário for respondendo as perguntas da classificação, o aplicativo apresentará a tela ilustrada na Figura [28,](#page-49-0) onde já informa qual a família que a ameba pertence, e o botão se o usuário deseja continuar a classificação. Há também um botão

"Ver Famílias", onde o usuário será direcionado para tela com uma lista de todas as famílias daquela classe.

<span id="page-49-0"></span>Se o usuário decidir continuar a classificação ele deverá continuar respondendo às perguntas. Nesse caso entrará nas perguntas sobre os gêneros e, após efetuar a classificação, aparecerá a mesma tela informando o gênero da ameba. Novamente será disponibilizado a opção para caso ele deseje continuar a classificação, indo para as espécies.

Figura  $28$  – Classificando Ameba: Família.

![](_page_49_Picture_4.jpeg)

Fonte: Autoria própria.

Ao fim da classificação depois que usuário respondeu as perguntas, conforme a análise morfológica da ameba que ele quer identificar, e ela for da classe Heterolobosea, o aplicativo apresentará a tela ilustrada na Figura [29,](#page-50-0) informando o nome da espécie identificada, e também um botão para que o usuário possa acessar a lista de espécies, caso necessário.

<span id="page-50-0"></span>![](_page_50_Picture_1.jpeg)

Figura 29 – Classificando Ameba: Espécie.

Fonte: Autoria própria.

<span id="page-50-1"></span>Caso a ameba que o usuário está querendo identificar não seja da Classe Hete-rolobosea aparecerá a tela da Figura [30,](#page-50-1) informando que aquela ameba não é da classe Heterolobosea.

![](_page_50_Picture_110.jpeg)

Figura  $30 - N$ ão é da classe Heterolobosea.

Fonte: Autoria própria.

Ao voltar a tela inicial e acessar a opção "Famílias" é exibida a lista as famílias, conforme ilustrado na Figura [31a](#page-51-0). O botão da família Gruberellidae está inativo pois o foco do trabalho é na família Vahlkamphfiidae. Ao clicar no botão "Família Vahlkamphfiidae" será apresentada uma tela como a ilustrada na Figura [31b](#page-51-0), com informações sobre a família e um botão "Ver gênero", que o encaminha para a lista de gêneros da família Figura [32.](#page-51-1)

<span id="page-51-0"></span>Figura 31 – Telas das famílias. Em a) a lista geral, em b) detalhes da família Vahlkamphfiidae.

![](_page_51_Picture_2.jpeg)

Fonte: Autoria própria.

Voltando na tela inicial e acessando a opção "Gêneros" aparecerá um lista com sete gêneros da família Vahlkamphfiidae, como ilustrado na Figura [32a](#page-51-1). Ao escolher um desses gêneros, por exemplo o gênero Naegleria, será apresentada uma tela como a ilustrada na Figura [32b](#page-51-1), que apresenta informações sobre o gênero.

<span id="page-51-1"></span>Figura 32 – Telas dos gêneros. Em a) a lista geral, em b) detalhes do gênero Naegleria.

![](_page_51_Picture_104.jpeg)

Fonte: Autoria própria.

Há também um botão "Ver Espécie", que direciona o usuário para a lista de espécies daquele gênero, como ilustrado na Figura [33.](#page-52-0)

<span id="page-52-0"></span>Na tela inicial escolhendo a opção "Espécies" aparecerá a tela ilustrada na Fi-gura [33,](#page-52-0) com uma lista de seis espécies do gênero Naegleria.

![](_page_52_Picture_102.jpeg)

Figura  $33$  – Lista de Espécies.

Fonte: Autoria própria.

<span id="page-52-1"></span>Escolhendo uma dessas espécies, por exemplo a espécie  $N$ . fowleri, o aplicativo apresenta uma tela com foto, informações, um link para mais informações e a referência base sobre a espécie. Isso está ilustrado na Figura [34.](#page-52-1)

![](_page_52_Picture_6.jpeg)

Figura 34 – Tela da espécie Naegleria fowleri.

Fonte: Autoria própria.

O aplicativo desenvolvido encontra-se na versão 1.0, e pode ser encontrado no link:

 $<\!\!{\rm https://drive.google.com/file/d/1V15sPPzdGIDuVqHZxw6UfwG42t{\rm fKf6DO}/view?usp\!=\!{\rm sharing}\!\!>$ 

# <span id="page-54-2"></span><span id="page-54-0"></span>6 CONCLUSÃO

Como foi visto na seção de resultados, o aplicativo apresentado traz uma inovação na identificação das AVLs através do uso de chaves de classificação, contribuindo com pesquisadores, pois agiliza o processo de identificação através de sua análise morfológica.

Fornecer uma chave interativa online para Amebas de vida livre será importante para pesquisadores e estudantes. A capacidade de visualizar facilmente as imagens, informações gerais e links com informações mais detalhadas para cada espécie também tornam mais fácil conhecer as AVLs.

A aplicação possibilitou identificar AVLs, usando as chaves de classificação de uma forma rápida e interativa. O que é algo importante não somente para o caso da chave de classificação analisada neste trabalho, mas também para os casos em que as chaves de classificação sejam muito mais extensas. A facilidade no uso do aplicativo e agilidade nos processos s˜ao pontos importantes e que, hoje em dia, podem ser necess´arios em projetos e pesquisas.

O projeto ficará disponível para receber atualizações futuras, como adicionar mais espécies na lista de espécies, adicionar mais elementos da chave de classificação do [Page](#page-57-8) [\(1988\)](#page-57-8), possibilitando que espécies de outras classes sejam identificadas.

#### <span id="page-54-1"></span>6.1 Limitações e trabalhos futuros

Uma das limitações é a utilização de uma chave de classificação [\(PAGE,](#page-57-8) [1988\)](#page-57-8) que, apesar de clássica, não lista diversas novas espécies já descobertas desde sua publicação. Porém, ainda é uma referência bastante utilizada na literatura.

Outra limitação é que o sistema não permite lidar com incertezas que o usuário tenha, ou seja, necessariamente terá de escolher entre as duas opções de cada pergunta na etapa da classificação. Hoje não há a possibilidade de pular algumas perguntas, e escolher quais perguntas responder, como o trabalho de [Bittrich et al.](#page-55-11) [\(2011\)](#page-55-11).

Um trabalho futuro é automatizar a construção das telas do sistema a partir de uma chave de classificação descrita utilizando um padrão de dados abertos para taxonomia  $(SDDCONTENTS, 2007; HAGEDORN et al., 2005)$  $(SDDCONTENTS, 2007; HAGEDORN et al., 2005)$  $(SDDCONTENTS, 2007; HAGEDORN et al., 2005)$  $(SDDCONTENTS, 2007; HAGEDORN et al., 2005)$  $(SDDCONTENTS, 2007; HAGEDORN et al., 2005)$  $(SDDCONTENTS, 2007; HAGEDORN et al., 2005)$  $(SDDCONTENTS, 2007; HAGEDORN et al., 2005)$ . Outro caminho possível é permitir ao usuário responder às questões em outras ordens que não seja a padrão da chave, semelhante ao trabalho de [Bittrich et al.](#page-55-11) [\(2011\)](#page-55-11).

# Referências

<span id="page-55-12"></span><span id="page-55-0"></span>ALBERTO, M. Flutter: o que é e tudo sobre o framework. 2023. Ultimo acesso em: 20 de outubro de 2023. Disponível em: <<https://www.alura.com.br/artigos/flutter>>. Citado na página [28.](#page-43-1)

<span id="page-55-4"></span>ATHURALIYA, A. The Easy Guide to Making a Dichotomous Key with Editable **Examples.** 2022. Ultimo acesso em: 31 de outubro de 2023. Disponível em:  $\langle$ [https:](https://creately.com/guides/what-is-a-dichotomous-key/) [//creately.com/guides/what-is-a-dichotomous-key/](https://creately.com/guides/what-is-a-dichotomous-key/) $>$ . Citado na página [5.](#page-20-1)

<span id="page-55-10"></span>ATTIGALA, L.; SILVA, N.; CLARK, L. Simple web-based interactive key development software (webikey) and an example key for kuruna (poaceae: Bambusoideae). Applications in Plant Sciences, v. 4, p. 1500128, 04 2016. Citado 2 vezes nas páginas [17](#page-32-3) e [18.](#page-33-2)

<span id="page-55-13"></span>BATSCHINSKI, G. O que é Firebase ? 2020. Ultimo acesso em: 21 de junho de 2021. Disponível em: <<https://blog.back4app.com/pt/o-que-e-o-firebase/>>. Citado na página [29.](#page-44-3)

<span id="page-55-11"></span>BITTRICH, V. et al. An interactive key (lucid) for the identifying of the genera of seed plants from the ducke reserve, manaus, am, brazil. 2011. Citado 3 vezes nas páginas [21,](#page-36-2) [22](#page-37-0) e [39.](#page-54-2)

<span id="page-55-1"></span>BUTT, C. Primary amebic meningoencephalitis. 1966. Citado na página [1.](#page-16-1)

<span id="page-55-5"></span>CALIXTO, P. H. M. et al. Aspectos biológicos das principais amebas de vida livre de importância médica. p. 1–[6,](#page-21-2) 2014. Citado 6 vezes nas páginas 6, [7,](#page-22-2) [10,](#page-25-1) [11,](#page-26-2) [12](#page-27-1) e [15.](#page-30-1)

<span id="page-55-7"></span>CARLESSO, A. M. Isolamento e identificação de amebas de vida livre potencialmente patogênicas em amostras de ambientes do hospital de clínicas de porto alegre-rs). p. 1–86, 2006. Citado na página [15.](#page-30-1)

<span id="page-55-2"></span>CARTER, R. Primary amoebic meningo-encephalitis. an appraisal of present knowledge. 1972. Citado na página [1.](#page-16-1)

<span id="page-55-6"></span>CDC, C. f. D. C. P. Naegleria fowleri — Primary Amebic Meningoencephalitis (PAM) — Amebic Encephalitis. 2022. Ultimo acesso em: 13 de dezembro de 2023. Disponível em:  $\langle \text{https://www.cdc.gov/parasites/naegleria/pathogen.html} \#$ : [˜:text=Naegleria%20fowleri%20trophozoites%20are%20found,are%20occasionally%](https://www.cdc.gov/parasites/naegleria/pathogen.html#:~:text=Naegleria%20fowleri%20trophozoites%20are%20found,are%20occasionally%20found%20in%20CSF.)  $20$ found $\%20$ in $\%20$ CSF.> Citado 3 vezes nas páginas [8,](#page-23-1) [11](#page-26-2) e [12.](#page-27-1)

<span id="page-55-8"></span>CRUZ, C. R. F. Aplicativos para Dispositivos para Dispositivos Móveis nas Empresas. 2019. Ultimo acesso em: 05 de outubro de 2023. Disponível em: <[https://meuartigo.](https://meuartigo.brasilescola.uol.com.br/informatica/aplicativos-para-dispositivos-moveis-nas-empresas.htm) [brasilescola.uol.com.br/informatica/aplicativos-para-dispositivos-moveis-nas-empresas.](https://meuartigo.brasilescola.uol.com.br/informatica/aplicativos-para-dispositivos-moveis-nas-empresas.htm) [htm](https://meuartigo.brasilescola.uol.com.br/informatica/aplicativos-para-dispositivos-moveis-nas-empresas.htm)>. Citado na página [15.](#page-30-1)

<span id="page-55-9"></span>DALLWITZ, M. J.; PAINE, T.; ZURCHER, E. Principles of interactive keys. 2018. Ultimo acesso em: 31 de outubro de 2023. Disponível em: <[https://www.delta-intkey.com/www/](https://www.delta-intkey.com/www/interactivekeys.pdf) [interactivekeys.pdf](https://www.delta-intkey.com/www/interactivekeys.pdf)>. Citado na página [17.](#page-32-3)

<span id="page-55-3"></span>DESCOMPLICA. Conceitos básicos em taxonomia. 2022. Ultimo acesso em: 05 de setembro de 2023. Disponível em: <<https://descomplica.com.br/blog/resumo-taxonomia-saude/>>. Citado na página [3.](#page-18-4)

<span id="page-56-8"></span>DEVELOPERS. Executar apps no Android Emulator. 2023. Ultimo acesso em: 20 de julho de 2023. Disponível em: <<https://developer.android.com/studio/run/emulator?hl=pt-br.>> Citado na página [29.](#page-44-3)

<span id="page-56-11"></span>EXAME. Brasil é um dos cinco países com maior número de smartphones, mostra ranking. 2023. Ultimo acesso em: 25 de novembro de 2023. Disponível em: <[https://exame.com/tecnologia/](https://exame.com/tecnologia/brasil-e-um-dos-cinco-paises-com-maior-numero-de-smartphone-mostra-ranking/) [brasil-e-um-dos-cinco-paises-com-maior-numero-de-smartphone-mostra-ranking/](https://exame.com/tecnologia/brasil-e-um-dos-cinco-paises-com-maior-numero-de-smartphone-mostra-ranking/)>. Citado na página [31.](#page-46-0)

<span id="page-56-3"></span>FIEL, S.; SABLATNIG, R. Automated identification of treespecies from images of the bark, leaves or needles. 2010. Citado na página [6.](#page-21-2)

<span id="page-56-10"></span>FIREBASE. Firebase Realtime Database. 2023. Ultimo acesso em: 14 de fevereiro de 2024. Disponível em: <<https://firebase.google.com/docs/database?hl=pt-br>>. Citado na página [29.](#page-44-3)

<span id="page-56-0"></span>FOWLER, M.; CARTER, R. Acute pyogenic meningitis probably due to acanthamoeba sp. 1965. Citado na página [1.](#page-16-1)

<span id="page-56-2"></span>GABALDO, K. A. **Taxonomia**. 2009. Ultimo acesso em: 15 de junho de 2021. Disponível em: <<https://www.infoescola.com/biologia/taxonomia/>>. Citado na página [3.](#page-18-4)

<span id="page-56-6"></span>GUEDES, M. **O que é Dart ?** 2020. Ultimo acesso em: 20 de junho de 2021. Disponível em: <<https://www.treinaweb.com.br/blog/o-que-e-dart>>. Citado na página [28.](#page-43-1)

<span id="page-56-12"></span>HAGEDORN, G. et al. The structured descriptive data (sdd) w3c-xml-schema, version 1.0. Biodiversity Information Standards (TDWG), http://www. tdwg. org/standards/116, 2005. Citado na página [39.](#page-54-2)

<span id="page-56-9"></span>HANASHIRO, A. VS Code - O que é e por que você deve usar?  $2021$ . Ultimo acesso em: 13 de dezembro de 2023. Disponível em:  $\langle \text{https://www.treinaweb.com.br/blog/}$  $\langle \text{https://www.treinaweb.com.br/blog/}$  $\langle \text{https://www.treinaweb.com.br/blog/}$ [vs-code-o-que-e-e-por-que-voce-deve-usar](https://www.treinaweb.com.br/blog/vs-code-o-que-e-e-por-que-voce-deve-usar)>. Citado na página [29.](#page-44-3)

<span id="page-56-7"></span>HARADA, E. O que é o Android Studio, ferramenta criada para desenvolver apps mobile. 2019. Ultimo acesso em: 30 de junho de 2021. Dispon´ıvel em: <[https://www.tecmundo.com.](https://www.tecmundo.com.br/software/146361-o-android-studio-ferramenta-criada-desenvolver-apps-mobile.htm) [br/software/146361-o-android-studio-ferramenta-criada-desenvolver-apps-mobile.htm](https://www.tecmundo.com.br/software/146361-o-android-studio-ferramenta-criada-desenvolver-apps-mobile.htm)>. Citado na página [28.](#page-43-1)

<span id="page-56-4"></span>JAMERSON, M.; AZEVEDO, G. A. C. Bruno da R.; CABRAL, F. M. Pathogenic Naegleria fowleri and non-pathogenic Naegleria lovaniensis exhibit differential adhesion to, and invasion of, extracellular matrix proteins. 2012. Ultimo acesso em: 20 de junho de 2021. Disponível em:  $\langle$ <https://www.ncbi.nlm.nih.gov/pmc/articles/PMC3352113/> $>$ . Citado na página [9.](#page-24-3)

<span id="page-56-1"></span>JANITSCHKE, K. et al. Animal model balamuthia mandrillaris. 1966. Citado na página [1.](#page-16-1)

<span id="page-56-5"></span>MADEINWEB. Qual a diferença entre App Mobile e Web? 2019. Ultimo acesso em: 10 de setembro de 2023. Disponível em: <<https://madeinweb.com.br/diferenca-app-mobile-web/>  $>$ . Citado na página [16.](#page-31-0)

<span id="page-57-10"></span>MANAGEMENT, M. A. Estrutura de Aplicativo. 2021. Ultimo acesso em: 10 de setembro de 2023. Disponível em: <[https://www.ibm.com/docs/pt-br/mam-saas/7.6.0.6?topic=](https://www.ibm.com/docs/pt-br/mam-saas/7.6.0.6?topic=applications-application-framework) [applications-application-framework](https://www.ibm.com/docs/pt-br/mam-saas/7.6.0.6?topic=applications-application-framework)>. Citado na página [16.](#page-31-0)

<span id="page-57-0"></span>MARTINEZ, A. J. Free-living amoebas: Natural history, prevention, diagnosis, pathology, and treatment of disease. 1985. Citado na página [1.](#page-16-1)

<span id="page-57-4"></span>MERRIAM-WEBSTER. Polychotomous key. 2023. Ultimo acesso em: 25 de novembro de 2023. Disponível em:  $\langle$ [https://www.merriam-webster.com/dictionary/polychotomous%](https://www.merriam-webster.com/dictionary/polychotomous%20key)  $20 \text{key}$ . Citado na página [5.](#page-20-1)

<span id="page-57-12"></span>NEVES, D. Parasitologia humana. Elsevier, v. 11, p. 1–498, 2005. Citado na página [23.](#page-38-2)

<span id="page-57-5"></span>NUNES, P. L. O que sabemos sobre as amebas de vida livre até o momento ? 2020. Ultimo acesso em: 13 de dezembro de 2023. Disponível em: <[http://periodicos.unievangelica.edu.](http://periodicos.unievangelica.edu.br/index.php/refacer/article/view/4699/3315) [br/index.php/refacer/article/view/4699/3315](http://periodicos.unievangelica.edu.br/index.php/refacer/article/view/4699/3315)>. Citado 2 vezes nas páginas [6](#page-21-2) e [7.](#page-22-2)

<span id="page-57-1"></span>NUNES, T. Chave de identificação botânica: dicas de uso. 2019. Ultimo acesso em: 10 de maio de 2021. Disponível em:  $\langle$ <https://pontobiologia.com.br/chave-identificacao-botanica/>  $>$ . Citado na página [2.](#page-17-0)

<span id="page-57-9"></span>PACHECO, L. G.; MARTINS, A. V. A importância do estudo das amebas de vida livre. 2008. Citado na página [15.](#page-30-1)

<span id="page-57-8"></span>PAGE, F. C. A new key to freshwater and soil gymnamoebae. p. 1–64, 1988. Citado 8 vezes nas páginas [12,](#page-27-1) [13,](#page-28-1) [14,](#page-29-4) [23,](#page-38-2) [24,](#page-39-3) [26,](#page-41-2) [27](#page-42-3) e [39.](#page-54-2)

<span id="page-57-3"></span>PARADIGMA, V. Criador de chaves dicotómicas online. 2024. Ultimo acesso em: 14 de fevereiro de 2024. Disponível em: <[https://online.visual-paradigm.com/pt/diagrams/](https://online.visual-paradigm.com/pt/diagrams/features/dichotomous-key-maker/) [features/dichotomous-key-maker/](https://online.visual-paradigm.com/pt/diagrams/features/dichotomous-key-maker/) $>$ . Citado na página [5.](#page-20-1)

<span id="page-57-11"></span>PEREIRA, M. L. CHAVE DE IDENTIFICAÇÃO INTERATIVA BASEADA EM CA-RACTERÍSTICAS VEGETATIVAS PARA O CERRADO DA FAZENDA DURATEX. 2019. Ultimo acesso em: 18 de junho de 2023. Disponível em: <[https://repositorio.ufu.br/](https://repositorio.ufu.br/bitstream/123456789/29511/1/ChaveIdentificacaoInterativa.pdf) [bitstream/123456789/29511/1/ChaveIdentificacaoInterativa.pdf](https://repositorio.ufu.br/bitstream/123456789/29511/1/ChaveIdentificacaoInterativa.pdf)>. Citado na página [17.](#page-32-3)

<span id="page-57-7"></span>PHYCOCOSM, M. Naegleria gruberi v1.0. 2010. Ultimo acesso em: 15 de junho de 2021. Disponível em: <<https://mycocosm.jgi.doe.gov/Naegr1/Naegr1.home.html>>. Citado 2 vezes nas páginas [8](#page-23-1) e [9.](#page-24-3)

<span id="page-57-6"></span>POSSAMAI, C. O. Classificação morfológica, genotipagem e avaliação da patogenicidade de isolados clínicos e ambientes de acanthamoeba em vitória e região metropolitana (es). p. 1–124, 2012. Citado 2 vezes nas páginas [6](#page-21-2) e [14.](#page-29-4)

<span id="page-57-13"></span>RANKMYAPP. App icon: saiba a importância dos ícones para ASO. 2018. Ultimo acesso em: 20 de agosto de 2021. Disponível em:  $\langle \text{https://rankmyapp.com/pt-br/}$  $\langle \text{https://rankmyapp.com/pt-br/}$  $\langle \text{https://rankmyapp.com/pt-br/}$ [app-icon-saiba-importancia-dos-icones-para-aso/#:˜:text=Quando%20o%20usu%C3%](https://rankmyapp.com/pt-br/app-icon-saiba-importancia-dos-icones-para-aso/#:~:text=Quando%20o%20usu%C3%A1rio%20entra%20em,app%20icon%20merece%20muita%20aten%C3%A7%C3%A3o.) [A1rio%20entra%20em,app%20icon%20merece%20muita%20aten%C3%A7%C3%A3o.](https://rankmyapp.com/pt-br/app-icon-saiba-importancia-dos-icones-para-aso/#:~:text=Quando%20o%20usu%C3%A1rio%20entra%20em,app%20icon%20merece%20muita%20aten%C3%A7%C3%A3o.)> Citado na página [29.](#page-44-3)

<span id="page-57-2"></span>SANTOS, V. S. d. Classificação Biológica. 2013. Ultimo acesso em: 18 de junho de 2021. Disponível em: <<https://brasilescola.uol.com.br/biologia/classificacao-biologica.htm>>. Citado na página [3.](#page-18-4)

<span id="page-58-10"></span><span id="page-58-3"></span><span id="page-58-0"></span>SDDCONTENTS. SDD Part 0: Introduction and Primer to the SDD Standard. 2007. Ultimo acesso em: 31 de outubro de 2023. Disponível em:  $\langle \text{https://sdd.tdwg.org/primary/>.}$ Citado na página [39.](#page-54-2)

<span id="page-58-8"></span>SEO, S.-W.; OH, S.-H. A visual identification key to orchidaceae of korea. **Korean Journal** of Plant Taxonomy, v. 47, p. 124–131, 06 [20](#page-35-3)17. Citado 2 vezes nas páginas 20 e [21.](#page-36-2)

<span id="page-58-6"></span>SIEMENSMA, F. Genus Willaertia De Jonckheere, Dive, Pussard and Vickerman, 1984. 2019. Ultimo acesso em: 13 de dezembro de 2023. Disponível em:  $\langle$ [https://arcella.nl/](https://arcella.nl/genus-willaertia/) [genus-willaertia/](https://arcella.nl/genus-willaertia/) $>$ . Citado na página [13.](#page-28-1)

<span id="page-58-9"></span>SILVA, E. Firebase: o que é e quando usar no desenvolvimento mobile ?  $2021$ . Ultimo acesso em: 20 de junho de 2021. Disponível em:  $\langle \text{https://blog.geekhunter.com.br/}$  $\langle \text{https://blog.geekhunter.com.br/}$  $\langle \text{https://blog.geekhunter.com.br/}$ firebase-o-que-e-e-quando-usar-no-desenvolvimento-mobile $\geq$ . Citado na página [29.](#page-44-3)

<span id="page-58-1"></span>SILVA, M. A.; ROSA, J. A. Isolamento de amebas de vida livre potencialmente patogênicas em poeira de hospitais. 2002. Disponível em:  $\langle \text{https://doi.org/10.1590/}$  $\langle \text{https://doi.org/10.1590/}$  $\langle \text{https://doi.org/10.1590/}$ [S0034-89102003000200013](https://doi.org/10.1590/S0034-89102003000200013)>. Citado na página [1.](#page-16-1)

<span id="page-58-2"></span>SILVEIRA, F. Chaves de Identificação. 2017. Ultimo acesso em: 10 de maio de 2021. Disponível em: <[https://sistematicabiologi.wixsite.com/sistematica/](https://sistematicabiologi.wixsite.com/sistematica/copia-natureza-dos-caracteres) [copia-natureza-dos-caracteres](https://sistematicabiologi.wixsite.com/sistematica/copia-natureza-dos-caracteres)>. Citado na p´agina [4.](#page-19-1)

<span id="page-58-7"></span>STEFANO, M.; UKOSICH, L.; AVIAN, M. Jellyweb: An interactive information system on scyphozoa, cubozoa and staurozoa. ZooKeys, v. 2016, p. 1–25, 02 2016. Citado 3 vezes nas páginas [18,](#page-33-2) [19](#page-34-1) e [20.](#page-35-3)

<span id="page-58-5"></span>TRABELSI, H. et al. Pathogenic free-living amoebae: epidemiology and clinical review). 2012. Citado na página [11.](#page-26-2)

<span id="page-58-4"></span>VELAZQUEZ, J. D. C. Caracterización bioquímica parcial de las proteasas de Acanthamoeba mauritaniensis. 2013. Ultimo acesso em: 13 de dezembro de 2023. Dispon´ıvel em: <[https://repositorio.cinvestav.mx/bitstream/handle/cinvestav/1055/SSIT0012082.](https://repositorio.cinvestav.mx/bitstream/handle/cinvestav/1055/SSIT0012082.pdf?sequence=1&isAllowed=y) [pdf?sequence=1&isAllowed=y](https://repositorio.cinvestav.mx/bitstream/handle/cinvestav/1055/SSIT0012082.pdf?sequence=1&isAllowed=y)>. Citado na página [10.](#page-25-1)